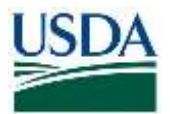

# **Contents**

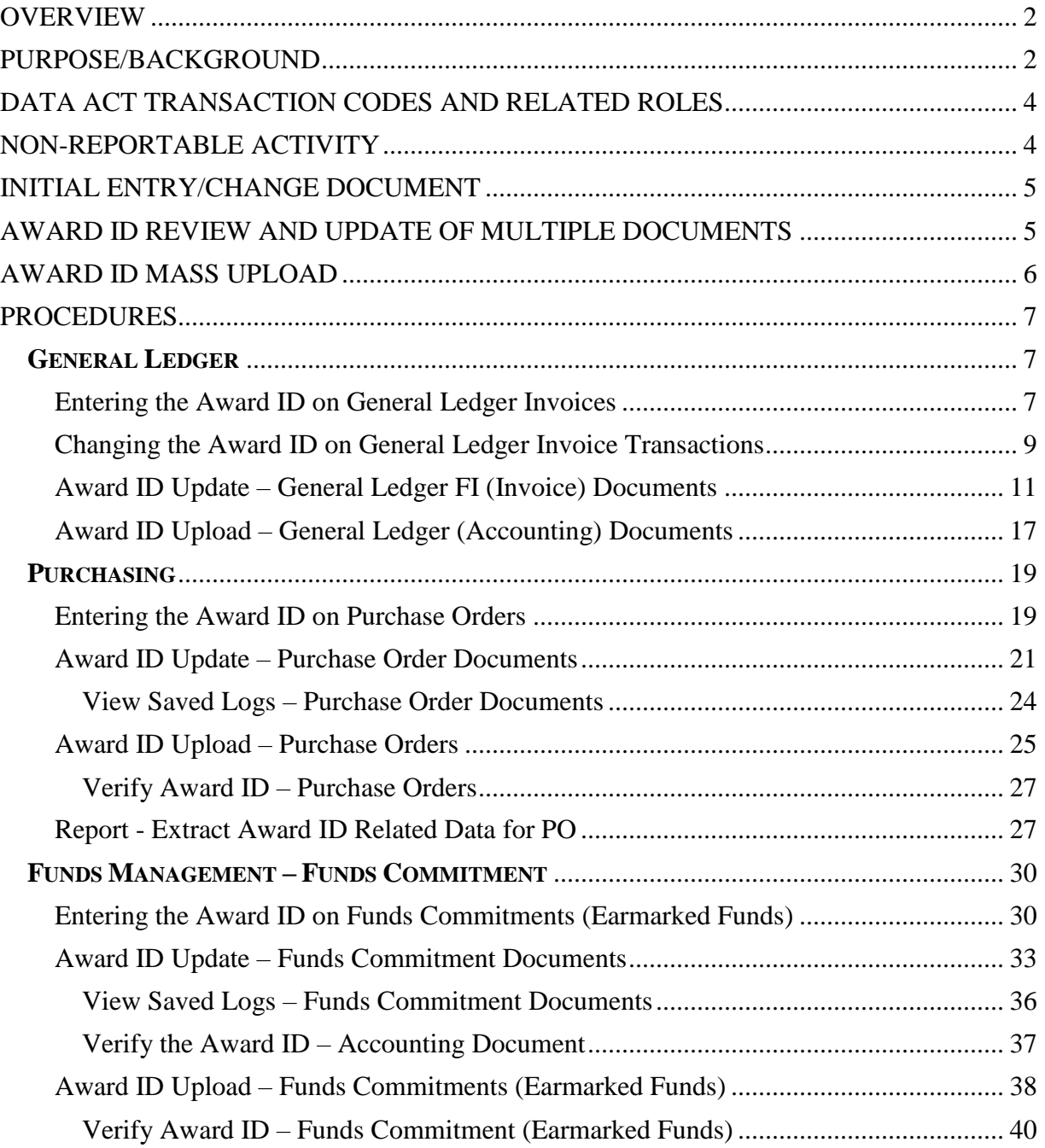

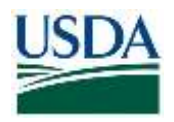

# <span id="page-1-0"></span>**OVERVIEW**

This job aid is intended for agency FMMI users to outline the steps needed to place the award ID on various manually-entered FMMI documents. Instructions are also provided for reviewing available reports, with instructions for updating the award ID as required by the Digital Accountability and Transparency Act of 2014 (DATA Act).

# <span id="page-1-1"></span>**PURPOSE/BACKGROUND**

Recordkeeping responsibilities under the DATA Act require that budget expenditures to nonexempt recipients include the Award ID value within the financial system. For FMMI-based transactions, award recipients are treated as vendors and the exempt/non-exempt designation for the DATA Act is defined according to the associated Vendor Account Group. The vendor account groups and their designation are:

Excluded from DATA Act Reporting

- ZFDN Federal non-USDA agency
- ZFDU Federal USDA agency
- **ZEMP** USDA employee
- ZINT Invitational Traveler (typically individuals who became USDA employees or are employees of other Federal departments)
- Other Federal entities that are not in one of the above vendor account groups may be excluded.
	- o Identified by "NODA Not DATA Act Relevant" in the "Type of Industry" vendor field
	- o Covers federal recipients unable to be paid via IPAC.
	- o Identified as Foreign Posts by "VADR" in the Industry vendor field.

Included in DATA Act *(potentially reportable)*

- ZNFV Non-federal (commercial)
- ZSAL State & Local
- **ZTPA** Third-party assignee
- ZFOR Foreign
- ZBNK Banks
- **ZFCR** Foreign Currency Vendors
- ZPFD Producers

FMMI stores the Award ID at the header level in the following documents:

- Purchase Orders
- Earmarked Funds (Funds Commitment Obligations) **Note:** For FNS' Grantor interface only, the award ID is stored at the line level. This should not be used by any other agency.
- Invoice documents (for expenditures not referencing a posted obligation)

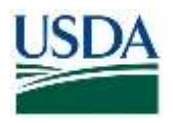

A key assumption is that all line items within the document relate to each other and the entire expenditure is either reportable or non-reportable.

Two fields have been added for each document header representing the types of award identifier:

- 1. **FAIN** Federal Award Identification Number for financial assistance
- 2. **PIID** Procurement Instrument Identifier for procurements

Automated interfaces have been modified to populate the award ID in one of the two fields. In cases where obligations or expenditures have been entered manually, additional transaction codes (i.e., TCodes) and reports have been added to the FMMI portal to assist users with assigning the proper award ID.

# **IMPORTANT KEY ASSUMPTION**

While this job aid prescribes the steps to ensure that the Financial system reflects the proper award ID on reportable transactions, a key assumption is that the data can be tracked/reconciled to the DATA Act Broker files, namely:

- All FAR-reportable procurements in FMMI are also reported in GSA's Federal Procurement Data System-Next Generation (FPDS-NG) application website with the PIID and recipient. This appears in "D1" DATA Act file pulled directly from FPDS-NG during the Treasury Broker (Broker) DATA Act submission. This file would pertain to procurement data at the Broker.
- All reportable Grants, Cooperative Agreements and Financial Assistance transactions are included in the agency's "D2" file submissions to the DATA Act Broker with the FAIN, awardee identification, and other required data.

Equally important is that the above actions occur timely to minimize the reconciling differences arising from posting and reporting delays. Procurement "date signed" and financial assistance "award action date" should be closely tied to the corresponding General Ledger transaction posting date.

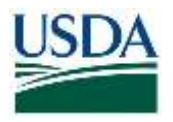

# <span id="page-3-0"></span>**DATA ACT TRANSACTION CODES AND RELATED ROLES**

Below is a matrix of the new FMMI Portal menu items, the related new transaction codes, and the roles authorized to execute the transactions.

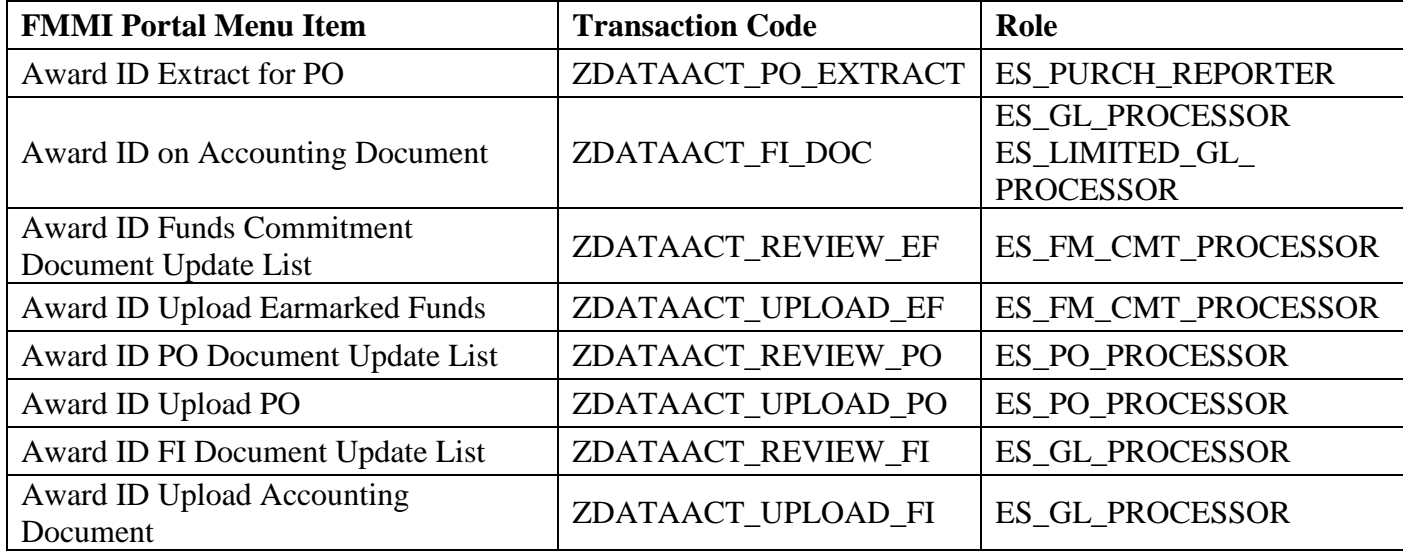

### **Table 1. New DATA Act Transaction Codes and Roles**

# <span id="page-3-1"></span>**NON-REPORTABLE ACTIVITY**

Certain transactions are not reportable under the DATA Act; however, current filtering does not make that determination. Any expenditure to a non-exempt recipient is potentially reportable. There are no systematic exclusions based on document type, object class, or the like. Accordingly, all potentially reportable transactions must reflect either a:

- Federal Award Identification Number (FAIN),
- Procurement Instrument Identifier (PIID), or
- The notation, "NONDATAACT" in the FAIN field.

This last item communicates that, although the recipient is not exempt, the agency has determined that the expenditure is exempt from DATA Act reporting and is not reported to the public in the USASpending.gov or the Federal Procurement Data System-Next Generation (FPDS-NG.gov) websites. Agencies will need to provide Quality Assurance (QA) to the use of "NONDATAACT" on the Senior Accountable Official (SAO) statement upon each DATA Act submission to the Treasury Broker.

For example, the statute exempts certain activities such as Lease of Real Property (i.e., commercial rents). If an agency leases building space from a commercial vendor and pays

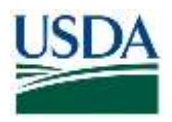

using a FMMI Framework Purchase Order, it is up to the agency to make the exempt determination and note "NONDATAACT" in the FAIN field.

# <span id="page-4-0"></span>**INITIAL ENTRY/CHANGE DOCUMENT**

Commencing October 1, 2018, an award ID is required when manually creating a purchase order or FI invoice document. For Funds Commitment Obligations, FMMI will issue a warning message if the Award ID is missing (since the vendor field is optional).

Also, FMMI will edit for a valid format of PIIDs entered, either:

- "AG" plus 11 characters signifying a pre-2018 award, or
- The new FAR format for expenditures after  $9/30/2017$ 
	- o "12" + 4-character AAC code
	- o Two-digit fiscal year
	- o One-character instrument type (cannot be "O" or "I")
	- o Four-character identifier (agency discretion, alpha-numeric)

If an already posted document does not have an award ID and the user attempts any modification of the document, the validation edits noted above will be applied. The document cannot be saved unless the Award ID is assigned.

For Purchase Orders and Funds Commitment obligations, the process is the same at initial entry or when modifying a record. For Financial Accounting (FI) documents, the process differs slightly.

# <span id="page-4-1"></span>**AWARD ID REVIEW AND UPDATE OF MULTIPLE DOCUMENTS**

Multiple Award IDs can be reviewed, then added or updated as needed after initial transaction processing. Transactions have been created that allow a user to select a set of FI, EF or PO documents and view/edit the Award IDs in a "List Viewer" grid (or ABAP List Viewer - ALV) by Business Area and Fiscal Year. Logic has been included to derive an Award ID based on other information in a document for known document types (primarily interfaces).

These transactions have the following features:

- Looks and feels similar whether updating an FI invoice, Funds Commitment Obligation, or PO
- Usable for FAIN or PIID choice is made on selection screen
- Updates the PIID and FAIN fields directly to the databases in header tables
- Records details of changes and error messages in an application log saved to the database
- Provides access to view saved logs
- Performs several validations on Award ID.

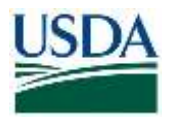

- Includes logic to try to derive an Award ID for various types of documents where the Award ID is already stored in a different field.
- Displays an ALV list where the Award ID can be entered
- Allows you to select which documents are to be saved

# <span id="page-5-0"></span>**AWARD ID MASS UPLOAD**

When necessary, Award IDs can be updated via an upload file containing one or more document number(s) and Award ID(s).

The transaction features can:

- Be used for FI Invoices, Funds Commitment Obligations, or PO documents separate panels for each document type
- Be used for FAIN or PIID choice is made on selection screen
- Use direct database updates to the PIID and FAIN fields
- Record change history visible in the various transactions
- Record details of changes and error messages in an application log saved to the database
- Provide access to view saved logs
- Perform basic validations on Award ID.

The report selection screen has two tabs, *Award ID Upload* includes parameters for running the upload and *View Saved Logs* includes parameters for viewing saved logs.

### **Important**

The upload process will over-write any values that are in the designated field for that document and clear out any values in the Award ID field not being updated. Users may want to take a snapshot of the documents' Award ID values before the change by downloading the results using the Update List transaction. In addition, users can preview the changes by clicking the "Test run – no updates" checkbox on the panel. **USE WITH CAUTION**.

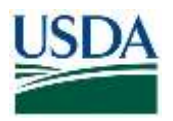

# <span id="page-6-0"></span>**PROCEDURES**

As noted earlier, FMMI stores the Award ID at the header level in the following documents:

- Purchase Orders
- Earmarked Funds/Funds Commitments
- Invoice documents

## <span id="page-6-1"></span>GENERAL LEDGER

# <span id="page-6-2"></span>*Entering the Award ID on General Ledger Invoices*

## Menu Path

From the FMMI portal, a user creates a GL Invoice that does not reference an obligation following the menu path:

General Ledger > GL Process > Create Parked G/L Account Document.

1. **Click** the *Basic Data* tab to display the *Basic Data* screen [\(Figure 1\)](#page-6-3).

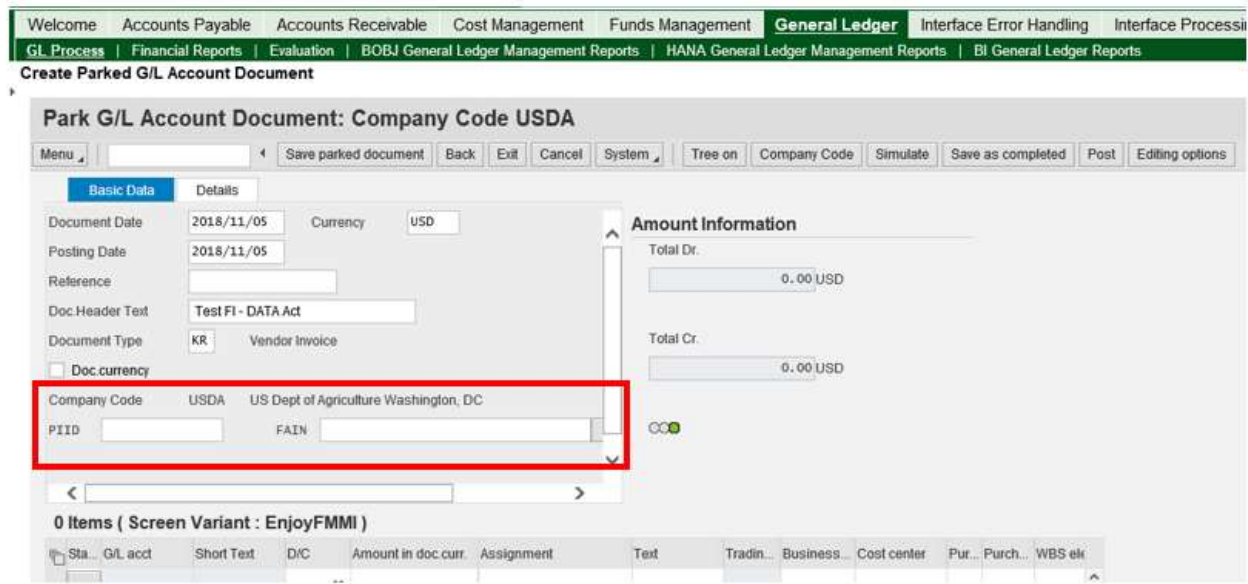

<span id="page-6-3"></span>**Figure 1. FMMI Enter Vendor Invoice, Basic Data screen**

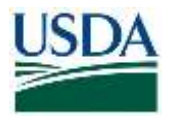

2. **Type** the appropriate information in the Award ID fields. Note that if the user determines the activity is not reportable, a button is available that will fill in "NONDATAACT" in the FAIN field [\(Figure 2\)](#page-7-0). This feature helps avoid misspellings.

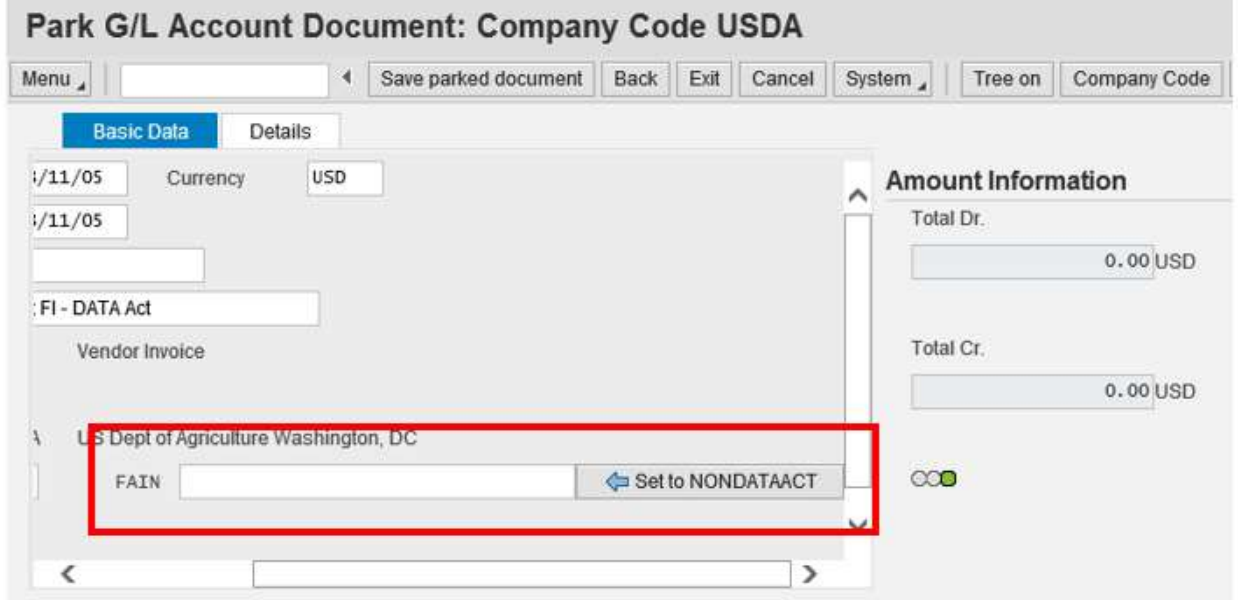

<span id="page-7-0"></span>**Figure 2. Basic Data tab screen, Park G/L "NONDATAACT" option**

**Note:** The improper Invoice Information leads to another sub-menu of fields and is separate from the Award ID.

If the alternative Go to-> "Post with Reference" feature is used, the Award ID is entered in the DATA Act field of that screen [\(Figure 3\)](#page-7-1)

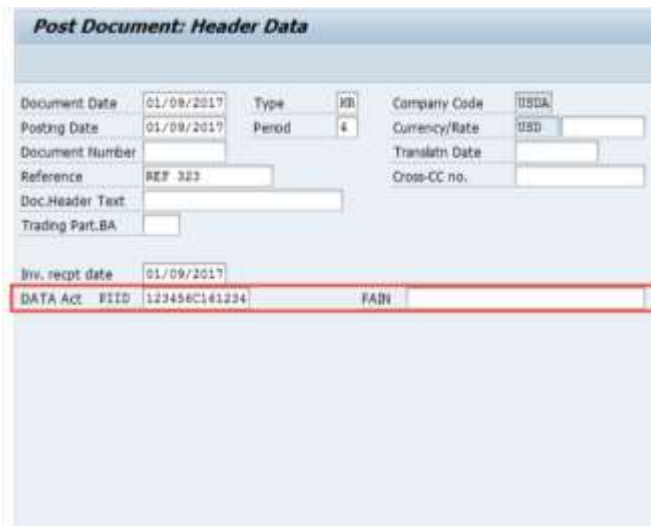

<span id="page-7-1"></span>**Figure 3. FMMI Post Document: Header Data screen**

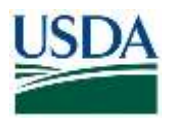

## 3. Type the <award id> in the DATA Act field, PIID (or FAIN).

# <span id="page-8-0"></span>*Changing the Award ID on General Ledger Invoice Transactions*

### Menu Path

From the FMMI portal, a user changes the award ID on invoice transactions following the menu path:

General Ledger > GL Process > Manage GL Adjustments and Accruals.

The Regular FMMI transactions (FB02 or FB03) could not be enhanced to include the Award IDs, so displaying the Document Header through conventional means will not show the new fields [\(Figure 4\)](#page-8-1).

| Display Document: Data Entry View<br>Meni<br>4 Balk Ed Cenni Saten   Change DisplayChange Balk   Display Assimut Document Select Ishwikat Olget DisplayCocument Heade   DisplayCocument<br>* Create Planned GIT, Account<br>Data Entry View<br>Document Header: USDA Company Code<br>×<br>1900221835<br><b>MDA</b><br><b>Document Number</b><br>Campany Cola<br><b>Fiscal Yau</b><br><b>AR Install AR</b><br><b>Dicument Table</b><br>06/16/2010<br>06/17/2030<br>Discussion's Date<br><b>Plyming Date</b><br>Pend<br>Dol Header Teat<br>$30 - 142$ MHz<br>Cross-Carrolle<br><b>Stationship</b><br><b>Dard in</b><br>CAR NOR<br>Ω<br>$300\%$<br>Tolerin (metal)<br>3 edgar Di<br>General<br>Registri Material<br>16-182.99<br>36/18/2010<br>Dacument Pain<br><b>Rationex</b><br><b>@ @ 图 图 相 图</b><br><b>第1章 图</b><br>ν<br>æ<br>w<br>16/17/2010<br>Ponting Date<br><b>RC4 Assignment</b><br>Cing the<br>PK<br><b>Netti Atchiunt</b><br>Description<br>3nd<br>Inducts inf<br>Auto para<br>$\lambda\lambda\beta$<br>209/2010<br>Pastery Percel<br>Currenter<br>121311111<br>Œ<br>20120017<br>OxEs Traing To<br>45<br>1010002523<br>ъy.<br><b>SAFE</b> // Accounting discussed<br>Auf Transacto<br>3000102518<br>31<br>21101832814 MNOVATE FR<br>EF.<br>вF<br>19002218392000010<br>PEID.NY100<br>Log System<br><b>Rations Key</b><br>310000363<br>11000606<br>Parked by:<br>Entared by<br>33/57/54<br>W/17/2010<br>Even Corre<br>Time of Ento<br>FIVE.<br>3Date<br>VA/17/2019<br>Ourged on<br>LAWsprink<br>Ledger Old<br>Hatley 2 | Welcome<br>GL Process   Agencial   Financial Reports   Evaluation   BOBJ General Ledger Management Reports   HANA General Ledger Management Reports   Illi General Ledger Reports<br>Award ID in Accounting Document                                                                                                    | Accounts Payable Accounts Receivable Cash Reconcilation Cost Management Funds Management Contact Purchasing |  |  |  | GRC Access Control Grantor Management | History, | Base Ro<br><b>Bask</b> Forward |
|----------------------------------------------------------------------------------------------------|----------------------------------------------------------------------------------------------------|----------------------------------------------------------------------------------------------------|--|--|--|---------------------------------------|----------|--------------------------------|
|                                                                                                    | <b>Business Activity</b><br>. Children's G. Adams and A.<br>Account                                                                                                    |                                                                                                    |  |  |  |                                       |          |                                |
|                                                                                                    | <b>Discussed</b><br>* Dalers Parkers Dr. Actions<br>Document<br>* Change Factors (U), Account<br><b>Duculvers</b><br>* Change Hearder Flateau GLL<br>Account Document<br>* NAME OF FLOOR WILLIAMS<br>LME<br>* Award ID in Accounting<br><b>Document</b><br>* Apart El Ligaux - Accounting<br>Dec.<br>myPortal Favorites<br>Document Chain Report |                                                                                                    |  |  |  |                                       |          |                                |

<span id="page-8-1"></span>**Figure 4 Display Document: Data Entry View**

A transaction code was created to allow end users the ability to view and change the Award ID fields.

The menu choice, "Award ID in Accounting Document", allows a user to select a single FI document to display or change its Award ID. This action is available to all FI Invoice Processor roles.

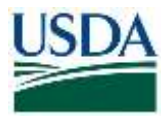

1. Click *Award ID in Accounting Document* from the left-hand menu [\(Figure 5](#page-9-0)**[Error! Reference](#page-9-0)  source not found.**).

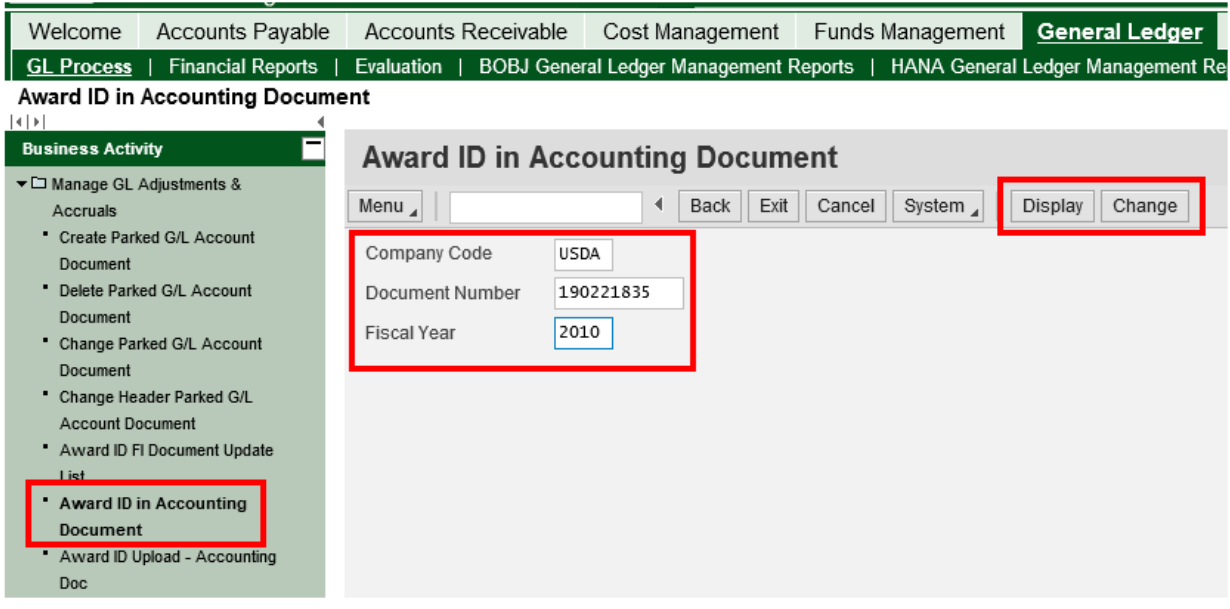

#### <span id="page-9-0"></span>**Figure 5. FMMI Award ID in Accounting Document screen**

2. **Enter** the posted *Document Number* to be updated.

The system returns with the PIID and FAIN fields in the document header.

3. **Type** the <PIID or FAIN> as appropriate. Note that if the user determines the activity is not reportable, a button is available that will fill in "NONDATAACT" in the FAIN field [\(Figure 6\)](#page-10-1). This feature helps avoid misspellings.

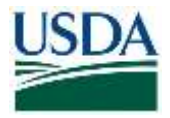

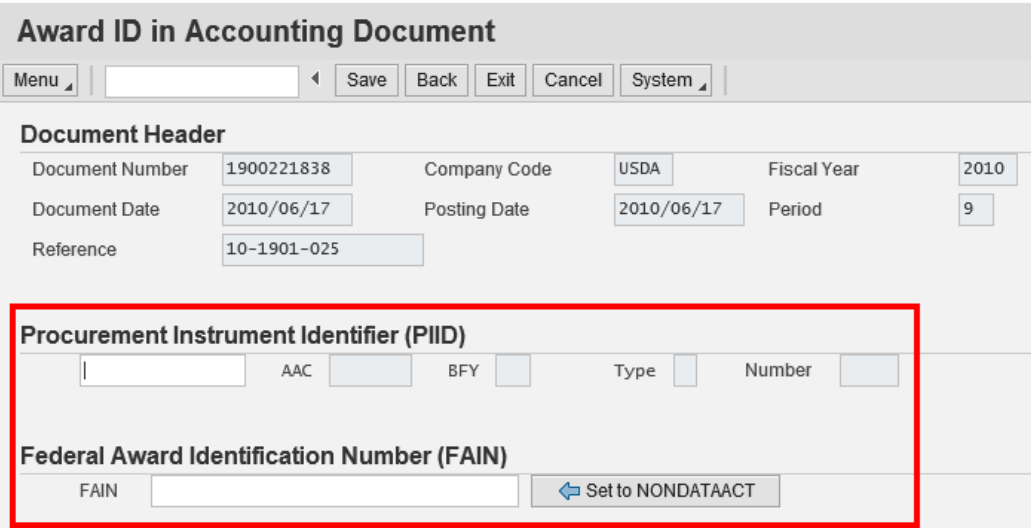

## <span id="page-10-1"></span>**Figure 6. Basic Data Tab Screen, Award ID, "NONDATAACT"**

In this example, a FAIN [\(Figure 7Figure 7\)](#page-10-2) is used.

4. **Click** *Save* to keep the changes.

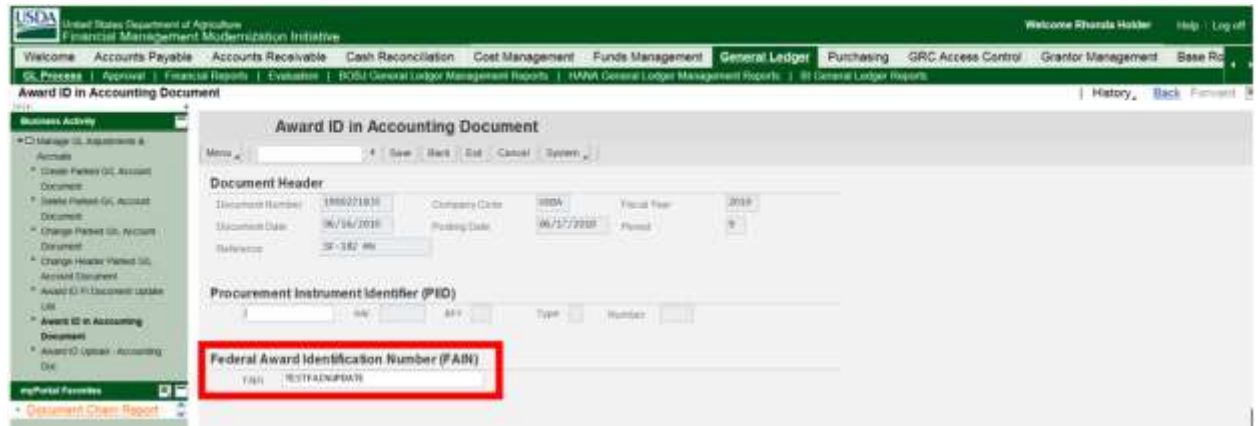

<span id="page-10-2"></span>**Figure 7. FMMI Award ID in Accounting Document displayed screen**

# <span id="page-10-0"></span>*Award ID Update – General Ledger FI (Invoice) Documents*

# Menu Path

From the FMMI portal, a user updates the FI (Invoice) document award ID following the menu path:

General Ledger > GL Process > Award ID FI Document Update List [\(Figure 8\)](#page-11-0)

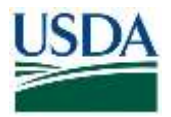

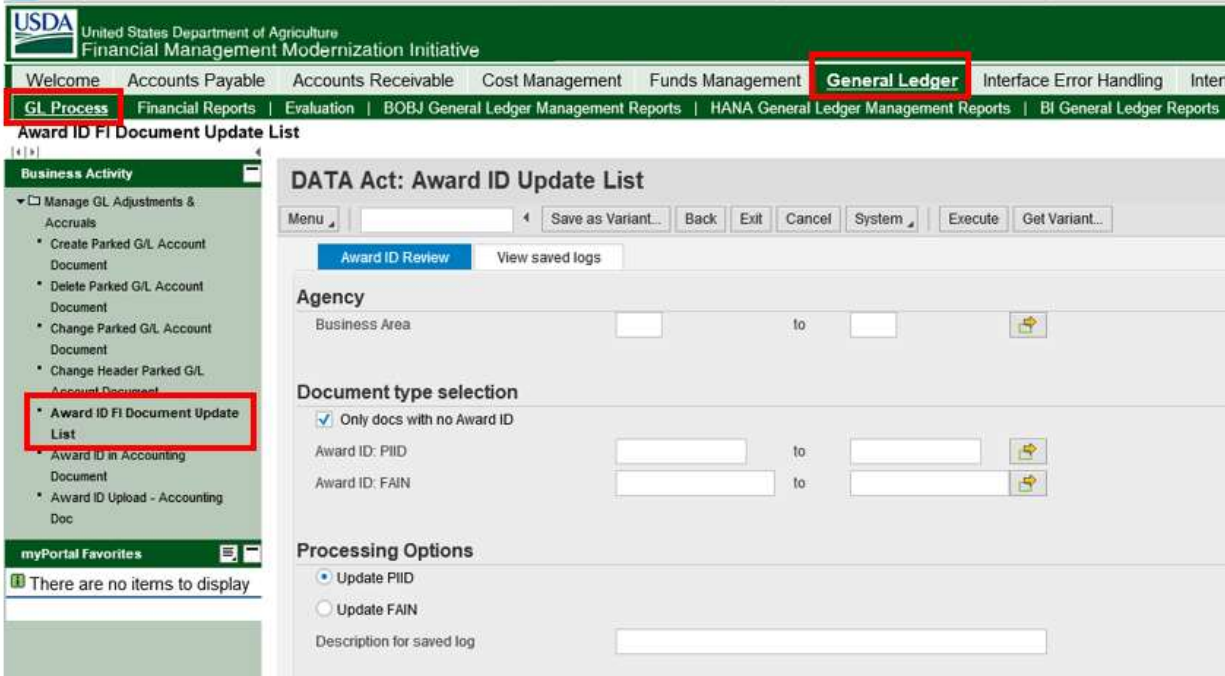

#### <span id="page-11-0"></span>**Figure 8. FMMI DATA Act: Award Update List screen**

- 1. **Type** the <business area> in the *Business Area* field (required).
- 2. **Type** the <fiscal year> in the *Fiscal Year* field (required).
- 3. **Check** the indicator box to select only documents with no Award ID if desired or uncheck the box and enter an Award ID to search.
- 4. **Select** the Processing Options radio button for to *Update PIID* or *Update FAIN* as appropriate.
- 5. **Type** the <description for saved log> in the *Description for Saved Log* field. This is recommended for easy retrieval in FMMI. Format is at the user's discretion.

Remaining fields are optional.

6. **Click** *Execute* [\(Figure 9\)](#page-12-0).

Note: Pattern selection wildcards are permitted (e.g. "\*")

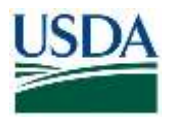

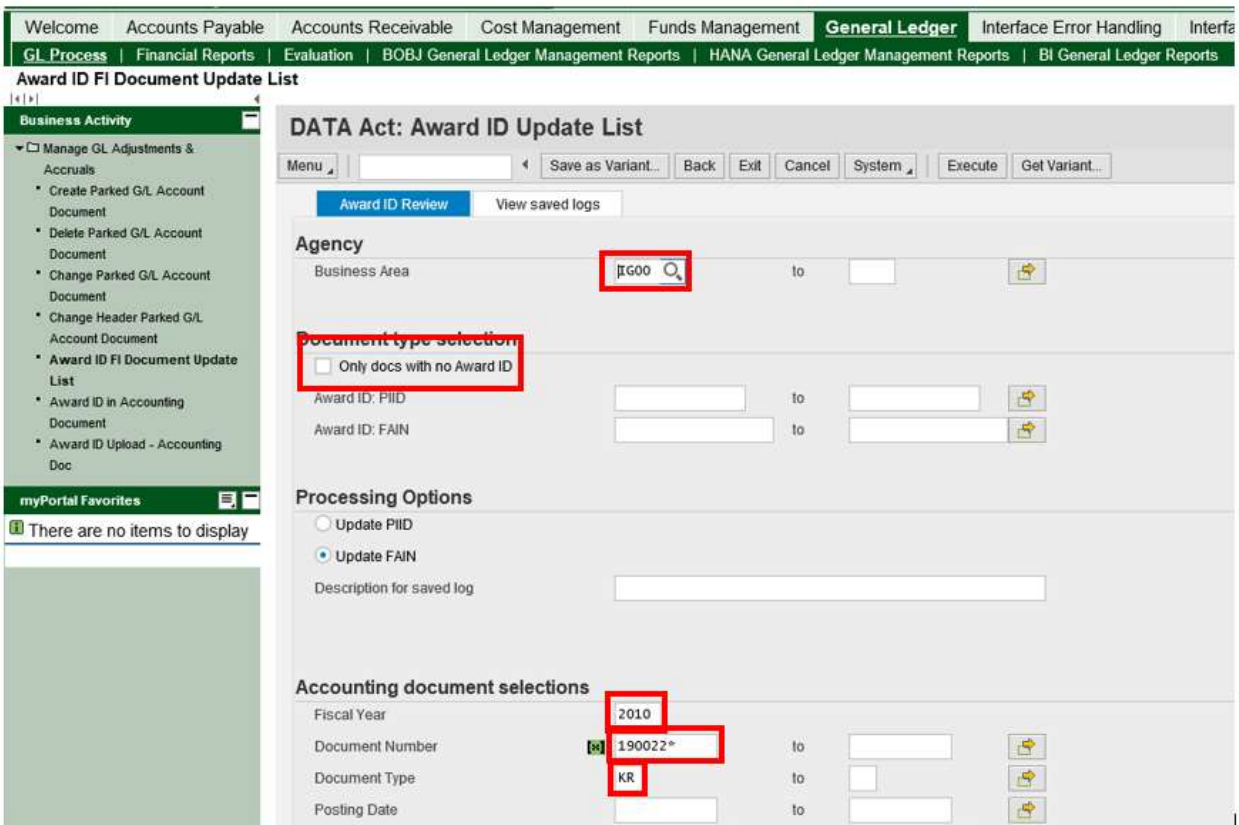

<span id="page-12-0"></span>**Figure 9. FMMI DATA Act: Award ID Update List with fields emphasized**

The ALV list is displayed [\(Figure 10\)](#page-13-0):

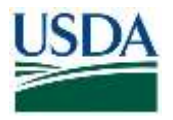

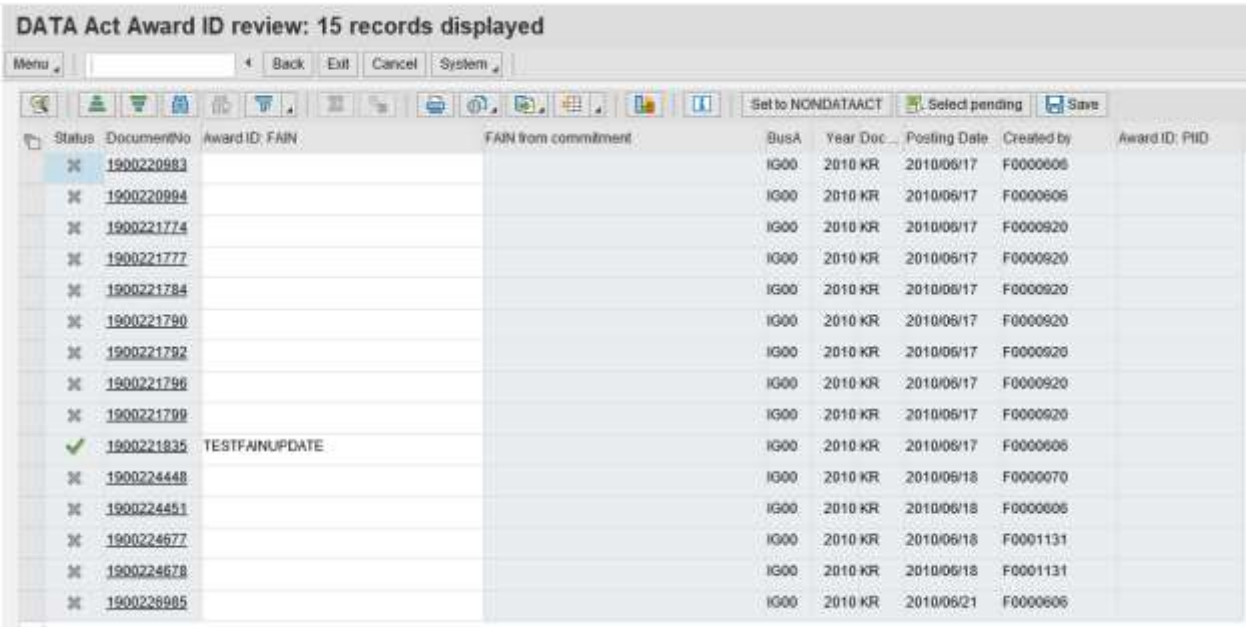

### <span id="page-13-0"></span>**Figure 10. FMMI DATA Act Award ID review screen**

Sorting on the FAIN field in descending sequence will show any documents with values.

- The status icon can have the following values:
	- $\circ$   $\blacksquare$  (Award ID already filled) Award ID is already present in the document
	- **8** (No Award ID) No Award ID is filled in the document
	- $\circ$  (Saved) The Award ID has been updated during this session
	- $\circ$   $\bullet$  (Award ID derived, not saved): An Award ID was derived by the program but has not been saved yet

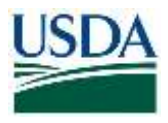

7. **Type** the revised <Award ID value> in the *Award ID* column for the documents to be updated [\(Figure 11\)](#page-14-0).

|                |            | <b>GATHAT, 2 80.8 E.M.D.</b>      |                      |             | <b>Bet to NONDATAACT</b> |                         | - Select pending 5are |              |
|----------------|------------|-----------------------------------|----------------------|-------------|--------------------------|-------------------------|-----------------------|--------------|
| Status         |            | DocumentNo Award ID: FAIN         | FAIN from commitment | <b>Bush</b> | Year Doc.                | Posting Date Created by |                       | Award C: PID |
| $\mathfrak{p}$ | 1900220983 |                                   |                      | 1G00        | 2010 KR                  | 2010/06/17              | F0000606              |              |
| x              | 1900220994 |                                   |                      | 1300        | 2010 KR                  | 2010/06/17              | F0000606              |              |
| $\mathfrak{R}$ | 1900221774 |                                   |                      | 1G00        | 2010 KR                  | 2010/06/17              | F0000920              |              |
| $\propto$      | 1900221777 |                                   |                      | 1600        | 2010 KR                  | 2010/06/17              | F0000920              |              |
| ×              | 1900221784 |                                   |                      | 1000        | 2010 KR                  | 2010/06/17              | F0000920              |              |
| ×              | 1900221790 |                                   |                      | 1600        | 2010 KR                  | 2010/06/17              | F0000920              |              |
| $\mathbb{1}$   | 1900221792 |                                   |                      | 1300        | 2010 KR                  | 2010/06/17              | F0000926              |              |
| ×              | 1900221795 |                                   |                      | 1G00        | 2010 KR                  | 2010/06/17              | F0000920              |              |
| ×              | 1900221799 |                                   |                      | 1600        | 2010 KR                  | 2010/06/17              | F0000920              |              |
|                | 1900221835 | <b>TESTFAINREVISED</b>            |                      | 1300        | 2010 KR                  | 2010/06/17              | F0000608              |              |
| ×              | 1900224448 |                                   |                      | 1000        | 2010 KR                  | 2010/06/18              | F0000070              |              |
| $\approx$      | 1900224451 |                                   |                      | 1000        | 2010 KR                  | 2010/06/18              | F0000606              |              |
| ×              | 1900224677 | <b>TESTFAINSECOND UPDATE</b><br>× |                      | <b>IG00</b> | 2010 KR                  | 2010/06/18              | F0001131              |              |
| $\mathbf{x}$   | 1900224678 |                                   |                      | 1600        | 2010 KR                  | 2010/06/18              | F0001131              |              |
| $\mathbb{R}$   | 1900226985 |                                   |                      | 1G00        | 2010 KR                  | 2010/06/21              | F0000606              |              |

<span id="page-14-0"></span>**Figure 11. FMMI DATA Act Award ID review screen, recorded Award ID displayed for selected records**

8. **Click** Select Pending.

Documents with changes to the Award ID are selected.

Users can individually de-select any document.

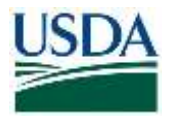

9. **Click** Save to make the changes and update the document [\(Figure 12\)](#page-15-0).

| 喜<br>$\alpha$ | 尚<br>冒     | $\mathbb{F}$ .<br>器<br>$\Rightarrow$<br>  50  <br>龄 | 6. 5. 田.<br><b>Le D</b> |             | Set to NONDATAACT |              | Select pending <b>B</b> Save |                |
|---------------|------------|-----------------------------------------------------|-------------------------|-------------|-------------------|--------------|------------------------------|----------------|
| <b>Status</b> |            | DocumentNo Award ID: FAIN                           | FAIN from commitment    | <b>BusA</b> | Year Doc.         | Posting Date | Created by                   | Award ID: PIID |
| ×             | 1900220983 |                                                     |                         | <b>IG00</b> | 2010 KR           | 2010/06/17   | F0000606                     |                |
| 冥             | 1900220994 |                                                     |                         | <b>IG00</b> | 2010 KR           | 2010/06/17   | F0000606                     |                |
| ×             | 1900221774 |                                                     |                         | <b>IG00</b> | 2010 KR           | 2010/06/17   | F0000920                     |                |
| ×             | 1900221777 |                                                     |                         | <b>IG00</b> | 2010 KR           | 2010/06/17   | F0000920                     |                |
| ×             | 1900221784 |                                                     |                         | <b>IG00</b> | 2010 KR           | 2010/06/17   | F0000920                     |                |
| 袈             | 1900221790 |                                                     |                         | <b>IG00</b> | 2010 KR           | 2010/06/17   | F0000920                     |                |
| $\approx$     | 1900221792 |                                                     |                         | <b>IG00</b> | 2010 KR           | 2010/06/17   | F0000920                     |                |
| 嚣             | 1900221796 |                                                     |                         | <b>IG00</b> | 2010 KR           | 2010/06/17   | F0000920                     |                |
| ×             | 1900221799 |                                                     |                         | <b>IG00</b> | 2010 KR           | 2010/06/17   | F0000920                     |                |
| ø             | 1900221835 | <b>TESTFAINREVISED</b>                              |                         | <b>IG00</b> | 2010 KR           | 2010/06/17   | F0000606                     |                |
| ×             | 1900224448 |                                                     |                         | <b>IG00</b> | 2010 KR           | 2010/06/18   | F0000070                     |                |
| $\approx$     | 1900224451 |                                                     |                         | <b>IG00</b> | 2010 KR           | 2010/06/18   | F0000606                     |                |
| ē.            | 1900224677 | <b>TESTFAINSECOND UPDATE</b>                        | $\pmb{\times}$          | <b>IG00</b> | 2010 KR           | 2010/06/18   | F0001131                     |                |
| x             | 1900224678 |                                                     |                         | <b>IG00</b> | 2010 KR           | 2010/06/18   | F0001131                     |                |
| ×             | 1900226985 |                                                     |                         | <b>IG00</b> | 2010 KR           | 2010/06/21   | F0000606                     |                |

<span id="page-15-0"></span>**Figure 12. FMMI DATA Act Award ID review, record updated message screen**

The screenshot below shows the edit and error message should a user attempt to add values in both award fields [\(Figure 13\)](#page-15-1). In the example below, the *Update PIID* option was chosen and an attempt at entering a PIID was made, however because a value in the FAIN field already existed, the system responded with an error message, *DATA Act Enter only one Award ID (FAIN or PIID)*. Note that the ALV will display the values in all Award ID fields.

| Walcoma                                                                                                    | Accounts Payable Accounts Receivable                               | Cash Reconciliation Cost Management                                                                                                    |                                      | Funds Management Central Ledger Purchesing GRC Access Control |                                                                                       |                                           |                                                                                    | Grantor Management | <b>Base Ro</b>          |
|----------------------------------------------------------------------------------------------------|--------------------------------------------------------------------|----------------------------------------------------------------------------------------------------|--------------------------------------|---------------------------------------------------------------|---------------------------------------------------------------------------------------|-------------------------------------------|------------------------------------------------------------------------------------|--------------------|-------------------------|
| <b>GL Process</b><br>Award ID FI Document Update List                                                                                                    |                                                                    | Approval   Financial Reports   Ceasarion   BODJ Denemi Lividux Management Reports   JAWA General Listber Management Reports   St General Listber Reports |                                      |                                                               |                                                                                       |                                           |                                                                                    |                    | History, Back Forward # |
| <b>Business Activity</b><br>*Classrape (C. Albahmett &<br><b>Airman:</b>                                                                                                    | Mercy 21 L                                                         | DATA Act Award ID review: 829 records displayed<br>A   Back C Eat   Cancel   Tortoys                                                                     |                                      |                                                               |                                                                                       |                                           |                                                                                    |                    |                         |
| 7-Closes Falked GL Account<br><b>Ting primerie</b><br><sup>4</sup> . Comba Planned G/L Actionity<br><b>Dolument</b><br>* Elizaber Freisach GK, Astolant<br><b>Che prisone</b><br>*. Change Hoader Thread CLT.<br>Account Document | $4 - 9$<br>×<br>1000231402<br>и<br>×<br>199922:                    | Commedito Asset (2.190)<br><b>AAC</b><br>1000221830 1216731792234<br>Error Log                                                                           | Two Norton PErforement<br><b>IMA</b> | <b>JEWEL</b><br><b>KEIOO</b>                                  | Bush Yest Dec., Power Date<br><b>ZIXTO N31</b><br><b><i>ENVETORIE</i></b><br>2010 801 | Creweri by<br>FIRODER<br>RESEDENT FRANKFO | <b>R. Salestpanding (1 by Saw</b> )<br>Awant10: FAIN<br>TESTOMAGEMATE<br><b>DX</b> |                    |                         |
| * Award 10 Fl Document Update<br>List:<br><sup>2</sup> August 22 B Announced<br><b>Concerned</b><br><sup>P</sup> Asset O Ustud - Attaining<br>Dot:                                                                                | 199121<br>×<br>×<br>199322<br>ы<br>192223<br>100322<br>199025<br>× | ges Name (Fifth column)<br><b>B</b> AleanSET PBCL                                                                                                    | <b>Maksape to 4</b>                  | DATA Act Exter projects Award (D (FAB) or FREE                |                                                                                       |                                           |                                                                                    |                    |                         |

<span id="page-15-1"></span>**Figure 13. FMMI DATA Act Award ID review, Error Log displayed screen**

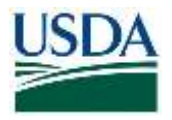

**Note:** A log of the changes is kept by User ID [\(Figure 14\)](#page-16-1) even though a Log identifier was not specified. (The next example will include a Log ID identifier.)

| Data/Time/Liser                                           | Nu. | External ID | Sub-object turt                              | Mode |
|-----------------------------------------------------------|-----|-------------|----------------------------------------------|------|
| 2018/11/05 14:11:50 F0001691                              |     |             | DATA Act: Accounting doct: Dialog processing |      |
| Review/update - FAIN for Accounting documents             | 1   |             |                                              |      |
| <b>B</b> Detailed results<br>٠                            | 3   |             |                                              |      |
| Document 1900221835 FAIN updated to TESTFAINREVISED       |     |             |                                              |      |
| Document 1900224577 FAIN updated to TESTFAINSECOND UPDATE | ٠   |             |                                              |      |
| 15 documents selected                                     | ۹   |             |                                              |      |
| 2 documents successfully updated                          | 1   |             |                                              |      |
| O documents failed updates                                | ۹   |             |                                              |      |
| A V & F Y . T . O @ B . D & O A O O<br>68                 |     |             |                                              |      |

<span id="page-16-1"></span>**Figure 14. FMMI DATA Act: Award ID Update List summary results screen**

# <span id="page-16-0"></span>*Award ID Upload – General Ledger (Accounting) Documents*

Agencies can use a spreadsheet to update a large block of documents with the mass upload feature. Prior to running the mass upload, a file in ".csv" format needs to be created and saved in a folder on an accessible drive. The column headings are optional, but if used should be Doc Nbr and Award ID. An example of the spreadsheet formatting is shown below [\(Figure 15Figure](#page-16-2)  [15\)](#page-16-2):

| ы          | t,<br>Home.<br>File                                      | Page Layout<br><b>Insert</b> |             | Formulas      | Data<br><b>Review</b> | View.      | DVMO Label                   |            | 7 Tell me what you want to do |                          | UPLOAD FI - Excel                        |
|------------|----------------------------------------------------------|------------------------------|-------------|---------------|-----------------------|------------|------------------------------|------------|-------------------------------|--------------------------|------------------------------------------|
|            | X Cut                                                    | Calibri                      | $-11$       | A A<br>$\sim$ | 三三 サー<br>一            |            | - Wrap Text                  |            | General                       |                          | ł,<br>ن<br>مارا                          |
| Paste<br>ω | <b>Ela Copy</b><br>* Format Painter                      | <b>B</b> <i>I</i> U          |             | $A - B - A$   |                       |            | E E B E H E Merge & Center * |            | $S -$<br>$\%$<br>٠            | 算点                       | Conditional Format<br>Formatting * Table |
|            | Clipboard                                                | s.                           | Font        | $\pi$         |                       | Alignment. |                              | $\sqrt{n}$ | <b>Number</b>                 | $\overline{\mathcal{M}}$ |                                          |
| A3         | $\langle \cdot   \cdot   \cdot \rangle$<br>$\rightarrow$ | $\vee$ fr<br>$^{20}$         |             |               |                       |            |                              |            |                               |                          |                                          |
|            |                                                          | B.                           | $\mathbf C$ | $\mathbf{D}$  |                       |            | G                            | H          |                               |                          | ĸ                                        |
|            | Doc Nbr                                                  | Award ID                     |             |               |                       |            |                              |            |                               |                          |                                          |
|            |                                                          | 1910180658 12197313X4321     |             |               |                       |            |                              |            |                               |                          |                                          |

<span id="page-16-2"></span>**Figure 15. FMMI DATA Act Award ID Upload spreadsheet example (Accounting Document)**

**Note:** Because these invoices are "FI" documents, they must all pertain to the same fiscal year, as the upload panel will prompt for the fiscal year value. Otherwise, the document will not be found and updated.

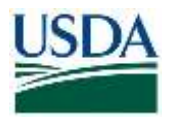

# Menu Path

From the FMMI Portal, a user uploads the accounting award ID following the menu path: General Ledger > GL Process > Award ID Upload-Accounting Document.

1. **Click** the *Award ID upload* tab. [\(Figure 16Figure 16Figure 16\)](#page-17-0).

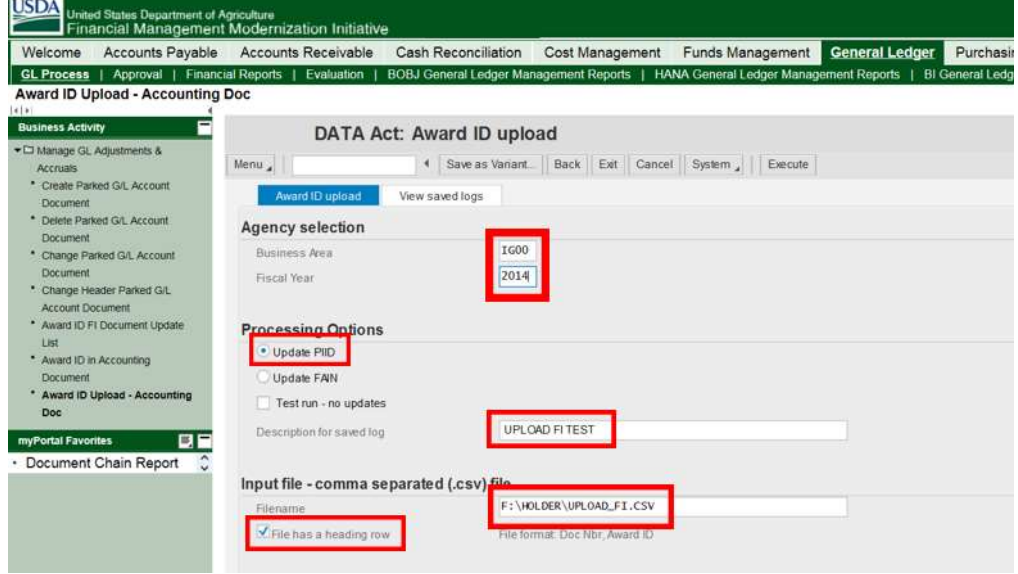

### <span id="page-17-0"></span>**Figure 16. FMMI DATA Act: Award ID upload screen (Accounting Documents)**

- 2. **Type** the <business area code> in the *Business Area* field.
- 3. **Type** the <fiscal year> in the *Fiscal Year* field.
- 4. **Select** Update PIID or Update FAIN.
- 5. **Type** the <description for saved log> in the *Description for saved log* field.
- 6. **Attach** the file to be uploaded**.**
- 7. **Select** *File has a heading row* if appropriate**.**

**Note:** To perform a test run to see what the changes will be, users can select *Test run – no updates* before clicking *Execute*. Ensure that the *Test run – no updates* button is unchecked to make the changes.

8. **Click** *Execute*.

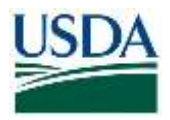

The system runs the program, performs the updates, and displays the saved log [\(Figure 17\)](#page-18-2):

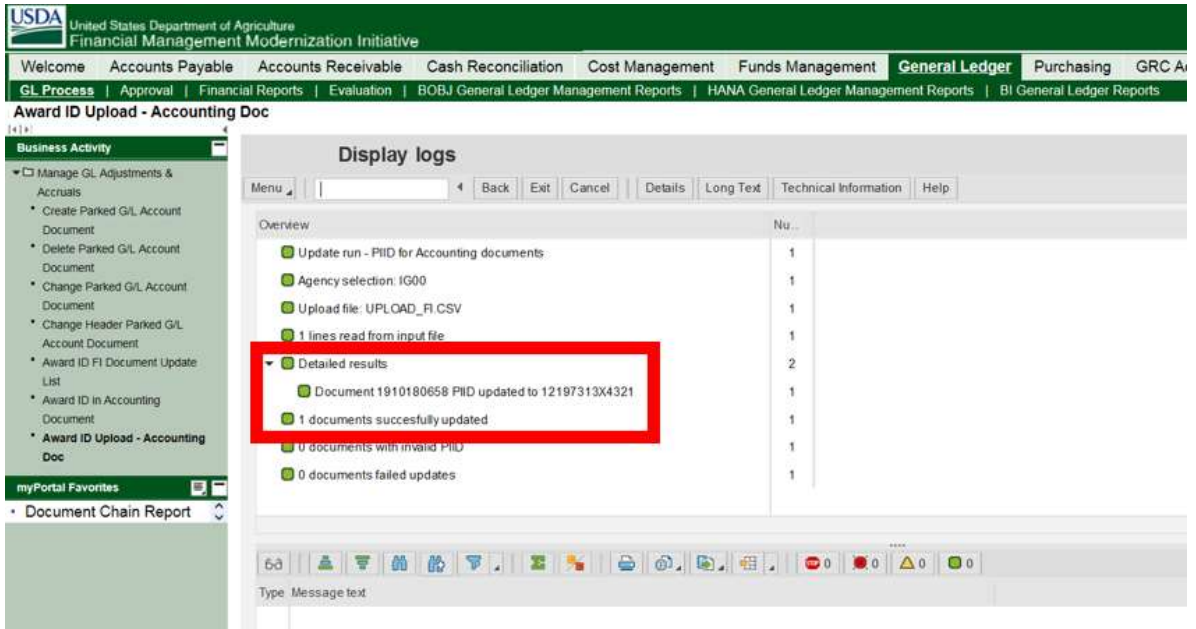

**Figure 17. FMMI DATA Act Award ID Upload – Accounting Doc Display logs screen**

# <span id="page-18-2"></span><span id="page-18-0"></span>**PURCHASING**

# <span id="page-18-1"></span>*Entering the Award ID on Purchase Orders*

# Menu Path

From the FMMI portal, a user enters the award ID on purchase orders following the menu path: Purchasing > Purchase Order Process > Create Purchase Order (or Change Purchase Order) [\(Figure 18Figure 18\)](#page-19-0)

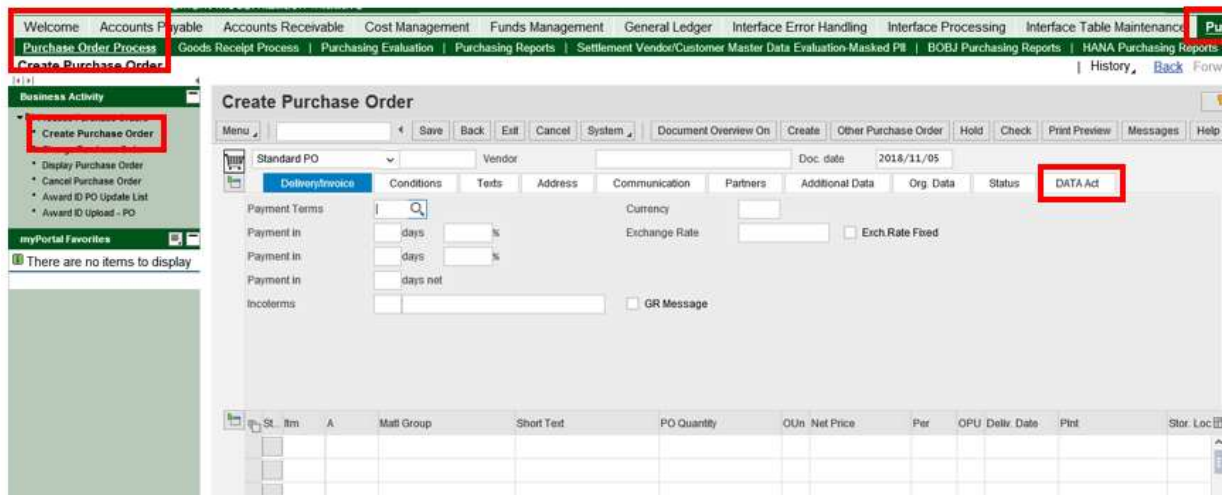

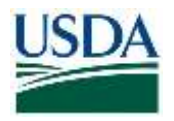

# <span id="page-19-0"></span>**Figure 18. FMMI Create Purchase Order screen**

A new tab, "DATA Act" has been added to the PO header and contains fields for either the PIID (procurement) or FAIN (financial assistance) identifiers [\(Figure 19Figure 19\)](#page-19-1).

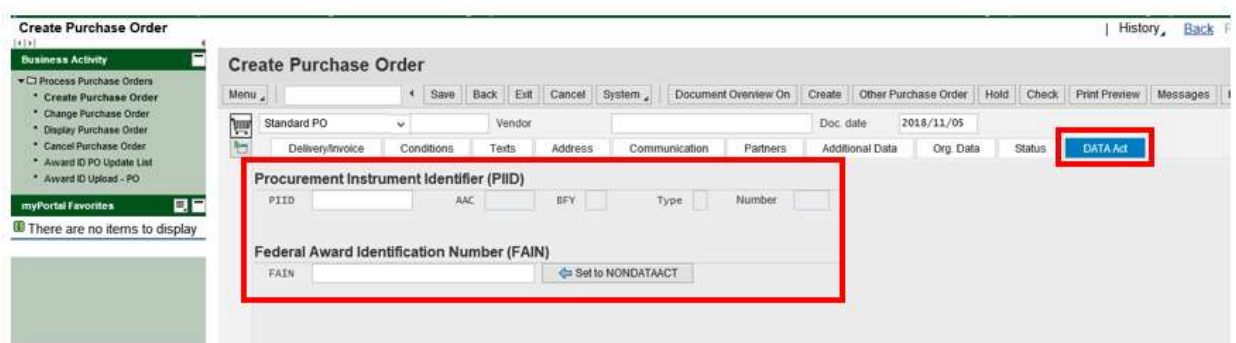

<span id="page-19-1"></span>**Figure 19. FMMI Create Purchase Order, DATA ACT tab screen**

1. **Type** the <PIID or FAIN> as appropriate.

In this example, the user enters a PIID. The PIID is limited to 13 characters and follows a newly revised format required for procurements after 10/01/2017. When the user clicks *Check*, the PIID entered is divided into its components and displayed on the tab:

- AAC Awarding Agency Code
- BFY Budget Fiscal Year
- Type Type of instrument
- Number Agency-assigned sequence number

The PIID format is described in the Sub part 4.16 of the Federal Acquisition Regulation here:

[https://www.acquisition.gov/content/part-4-administrative-matters#id1617MA000JZ.](https://www.acquisition.gov/content/part-4-administrative-matters#id1617MA000JZ)

A list of the AAC codes may be found here, though it recommended that you request the AAC code from your contracting officer:

[https://www.fpds.gov/downloads/top\\_requests/FPDSNG\\_Contracting\\_Offices.xls.](https://www.fpds.gov/downloads/top_requests/FPDSNG_Contracting_Offices.xls)

Agencies may enter PIIDs for awards that use the previous PIID formatting. The PIID length is still limited to 13 characters, however the component breakout performed will be meaningless.

If the expenditure is for financial assistance requiring a FAIN, the value entered cannot be more than 30 characters. There is no defined format.

No edits are performed on the field(s) values.

**Note:** The system will permit one field or the other (FAIN or PIID), but not both**.**

2. **Click** *Save* to complete the update.

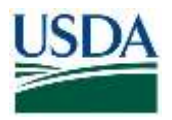

# <span id="page-20-0"></span>*Award ID Update – Purchase Order Documents*

## Menu Path

The menu path to the Award ID PO Update List is Purchasing > Purchase Order Process > Award ID PO Update List

The screen is displayed, and the user enters the selection field values listed below. In this example, the agency believes the expenditure is exempt from DATA Act reporting and needs to update the FAIN with "NONDATAACT". The user clicks "Execute" to retrieve the document [\(Figure 20\)](#page-20-1).

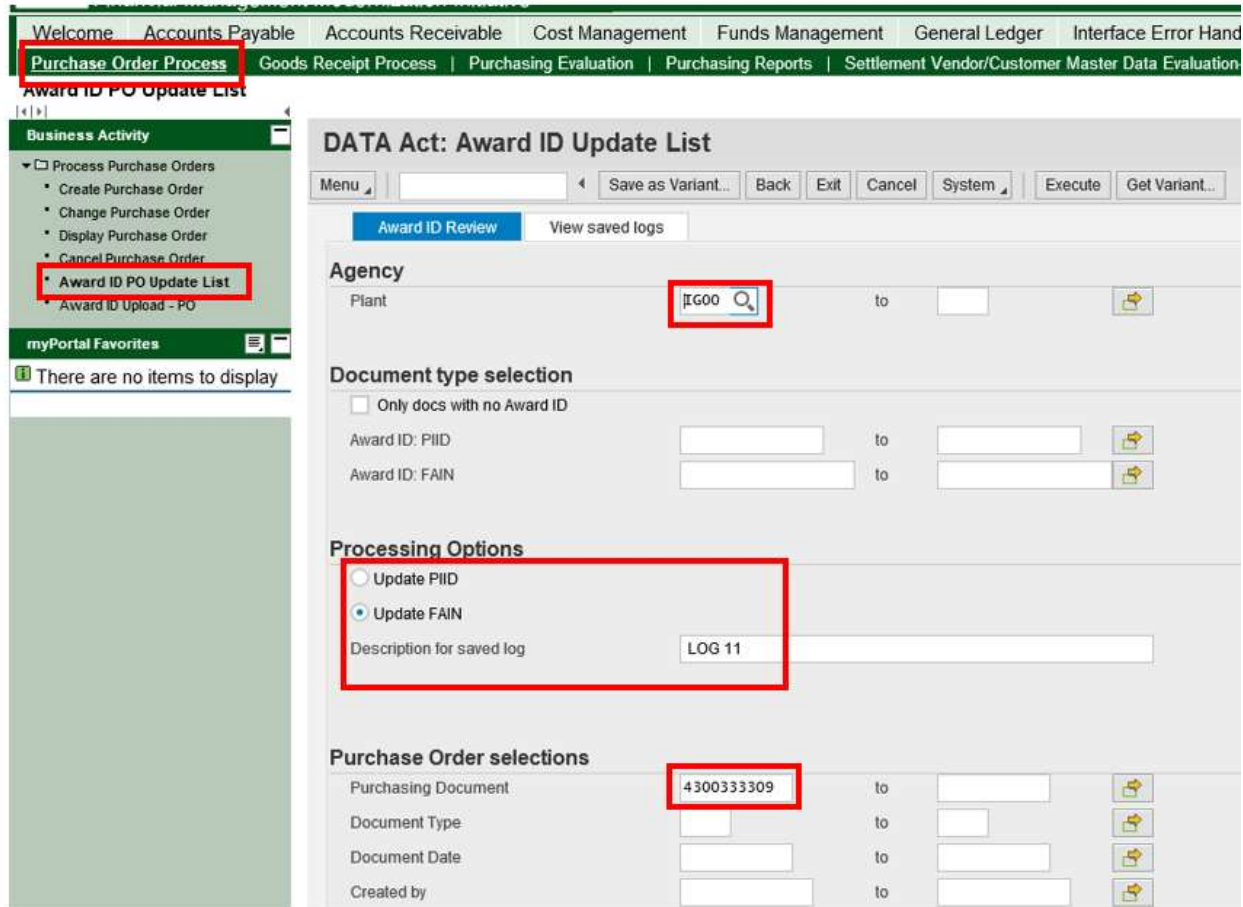

### <span id="page-20-1"></span>**Figure 20. FMMI DATA Act: Award ID Update List with selection fields emphasized**

- 1. **Type** the <plant code> in the *Plant* (i.e., business area) field (required).
- 2. **Check/Uncheck** Only documents with no Award ID under Document Type Selection
- 3. **Select** Update PIID or Update FAIN under Processing Options as appropriate**.**

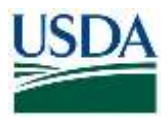

- 4. **Type** the <description for the saved log> in the *Description for saved log* field**.**
- 5. **Type** the <purchase order> in the *Purchasing Document* field.
- 6. **Click** Execute.

The system returns the information on the PO [\(Figure 21\)](#page-21-0). The user notes that both award ID fields are blank.

- 7. **Select** "Set to NONDATAACT" (or optionally **Type** "NONDATAACT") into the *Award ID FAIN* field
- 8. **Click** Select pending.

| Menu $\lambda$<br>Ħ |                                            | $4$ Back                           |   | Exit Cancel System |          |          |                      |                          |                   |                |      |
|---------------------|--------------------------------------------|------------------------------------|---|--------------------|----------|----------|----------------------|--------------------------|-------------------|----------------|------|
| $^{\circ}$          | $\frac{a}{2} \left\  \frac{a}{2} \right\ $ | <b>M</b> 19<br>$\Delta$<br>$\vert$ | 器 | e                  | 6. 喻. 粗. |          | La                   | $\vert \mathbf{H} \vert$ | Set to NONDATAACT | Select pending | Save |
| 职                   | Status DocumentNo Award ID: EAIN           |                                    |   |                    |          |          | Plant Doc Document D | Created by               | Award ID: PIID    |                |      |
| 冥                   | 4300333309 NONDATAACT                      |                                    |   |                    |          | IG00 ZVA | 2017/12/14           | F0000623                 |                   |                |      |
|                     |                                            |                                    |   |                    |          |          |                      |                          |                   |                |      |
|                     |                                            |                                    |   |                    |          |          |                      |                          |                   |                |      |
|                     |                                            |                                    |   |                    |          |          |                      |                          |                   |                |      |
|                     |                                            |                                    |   |                    |          |          |                      |                          |                   |                |      |
|                     |                                            |                                    |   |                    |          |          |                      |                          |                   |                |      |
|                     |                                            |                                    |   |                    |          |          |                      |                          |                   |                |      |
|                     |                                            |                                    |   |                    |          |          |                      |                          |                   |                |      |
|                     |                                            |                                    |   |                    |          |          |                      |                          |                   |                |      |
|                     |                                            |                                    |   |                    |          |          |                      |                          |                   |                |      |
|                     |                                            |                                    |   |                    |          |          |                      |                          |                   |                |      |
|                     |                                            |                                    |   |                    |          |          |                      |                          |                   |                |      |
|                     |                                            |                                    |   |                    |          |          |                      |                          |                   |                |      |
|                     |                                            |                                    |   |                    |          |          |                      |                          |                   |                |      |
|                     |                                            |                                    |   |                    |          |          |                      |                          |                   |                |      |
|                     |                                            |                                    |   |                    |          |          |                      |                          |                   |                |      |
|                     |                                            |                                    |   |                    |          |          |                      |                          |                   |                |      |
|                     |                                            |                                    |   |                    |          |          |                      |                          |                   |                |      |
|                     |                                            |                                    |   |                    |          |          |                      |                          |                   |                |      |
|                     |                                            |                                    |   |                    |          |          |                      |                          |                   |                |      |

<span id="page-21-0"></span>**Figure 21. FMMI DATA Act Award ID review, record displayed screen**

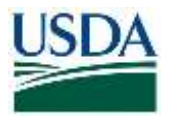

9. **Click** *Save* to retain the changes.

The system responds with a confirmation [\(Figure 22\)](#page-22-1). Also note that the PO document number is underlined indicating a link where the document can be displayed. From there, the user can examine the DATA Act tab in the header to verify the award ID value.

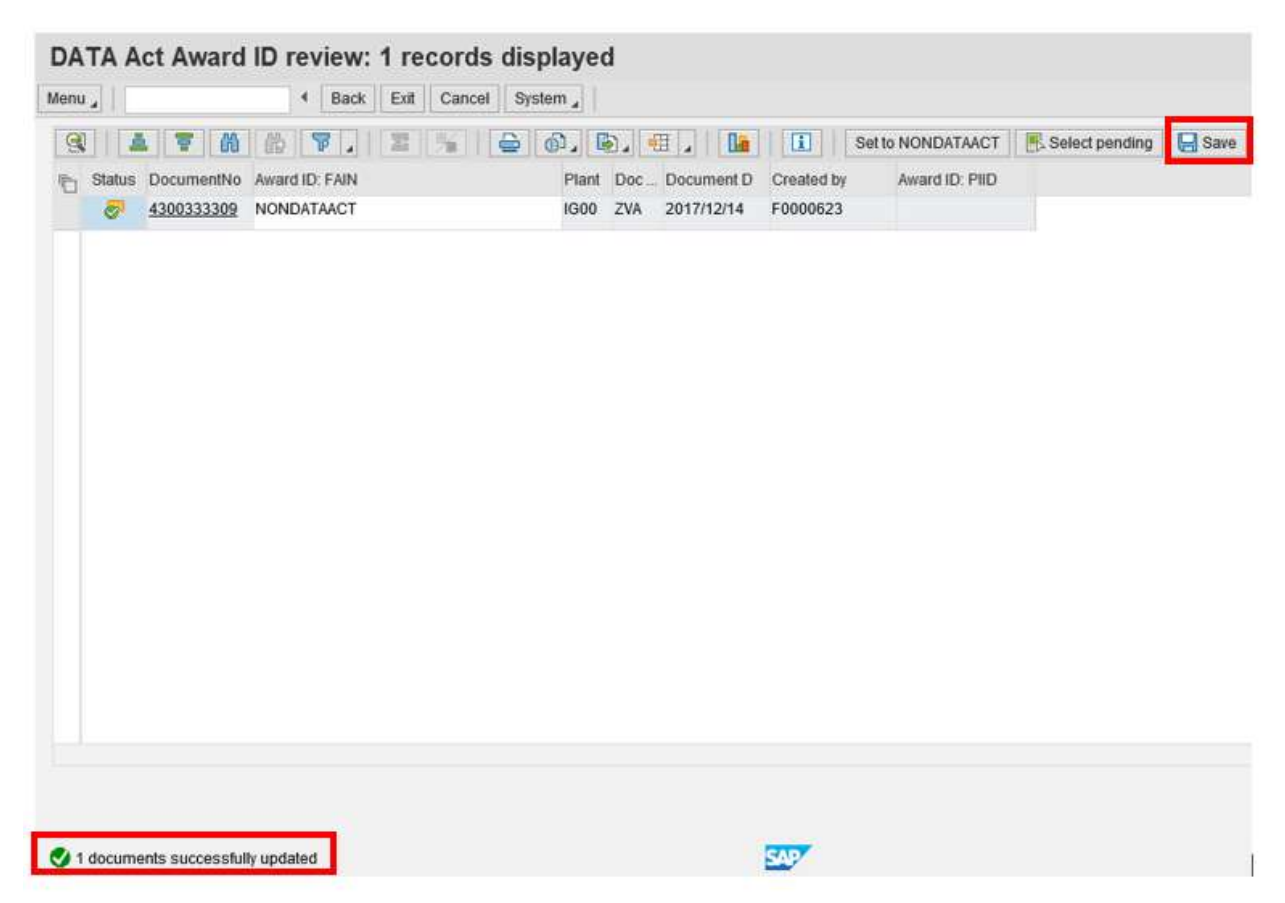

<span id="page-22-1"></span><span id="page-22-0"></span>**Figure 22. FMMI DATA Act Award ID review, document successfully updated message screen**

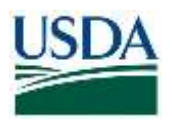

# View Saved Logs – Purchase Order Documents

### Menu Path

From the FMMI portal, a user can view the saved logs for purchase orders following the menu path:

Purchasing>Purchase Order Process>Award ID PO Update List

- 1. **Click** the *View saved logs* tab [\(Figure 23\)](#page-23-0).
- 2. **Type** the **<**description of the saved log> in the *Description of saved log* field.
- 3. **Click** Execute.

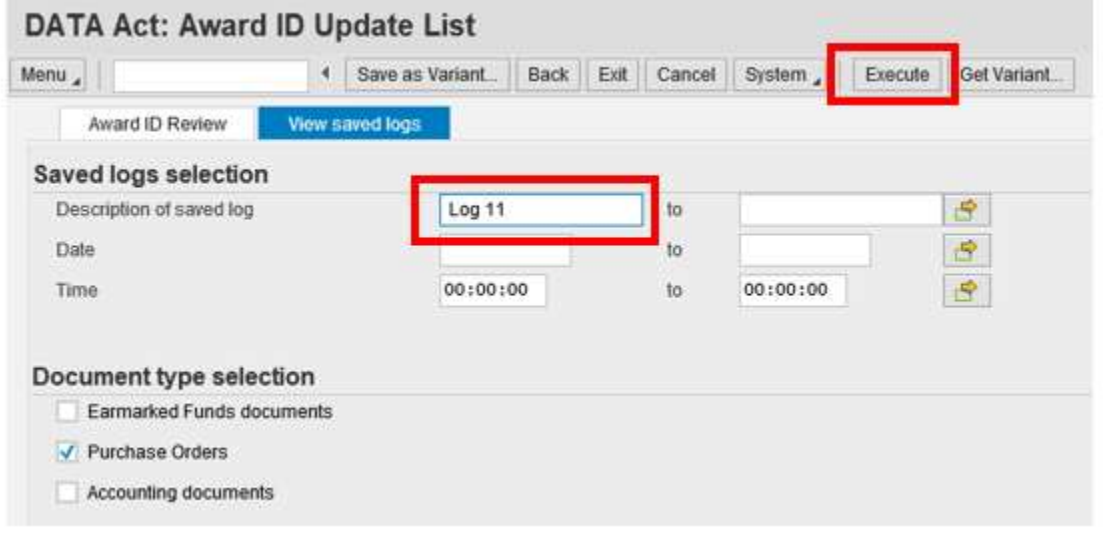

### <span id="page-23-0"></span>**Figure 23. FMMI DATA Act: Award ID Update List, Log selection screen (for PO)**

The log data is displayed for review [\(Figure 24\)](#page-23-1).

|                                                                                                    | Back | Exit | Cancel | <b>Details</b> | Long Text                                                       | <b>Technical Information</b> | Help |                                            |      |
|----------------------------------------------------------------------------------------------------|------|------|--------|----------------|-----------------------------------------------------------------|------------------------------|------|--------------------------------------------|------|
| Date/Time/User                                                                                         |      |      |        |                | Nu.                                                             | External ID                  |      | Sub-object text                            | Mode |
| 2018/11/06 09:05:44 F0001691<br>Review/update - FAIN for Purchase Orders documents<br>Detailed results |      |      |        |                | $\overline{6}$<br>$\mathbf{1}$<br><b>CESS</b><br>$\overline{2}$ | LOG 11                       |      | DATA Act: Purchase Order Dialog processing |      |

<span id="page-23-1"></span>**Figure 24. FMMI Extract Award ID related data for PO, log displayed screen**

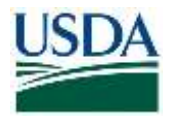

# <span id="page-24-0"></span>*Award ID Upload – Purchase Orders*

Agencies can use a spreadsheet to update a large block of documents with the mass upload feature. Prior to running the mass upload, a file in ".csv" format needs to be created and saved in a folder on an accessible drive. The column headings are optional, but if used should be Doc Nbr and Award ID [\(Figure 25Figure 25\)](#page-24-1). In the example below, the user is removing the PIID value on the PO.

|           | 日<br>ь                                               | ÷        |                    |                                                      |                                          |                       |                               |                |                |                               |                | UPLOAD_PO - Excel                       |   |
|-----------|------------------------------------------------------|----------|--------------------|------------------------------------------------------|------------------------------------------|-----------------------|-------------------------------|----------------|----------------|-------------------------------|----------------|-----------------------------------------|---|
|           | File<br>Home                                         | Insert   | Page Layout        |                                                      | Formulas<br><b>Data</b>                  | Review                | View                          | DYMO Label     |                | Q Tell me what you want to do |                |                                         |   |
|           | X Cut                                                |          | Calibri            | $-11$                                                | - A A                                    | $=$ $\equiv$ $\equiv$ | $\mathcal{D}_{\mathcal{F}}$ . | Wrap Text      |                | General                       |                | ł.                                      | Ļ |
| Paste     | <sup>Ela</sup> Copy *<br><sup>¥</sup> Format Painter |          | B<br>u             | $\cdot$ $\cdot$ $\circ$ $\cdot$ $\mathbf{A}$ $\cdot$ |                                          | $\equiv x = 1$        | 强强                            | Merge & Center |                | Ś.<br>$\frac{1}{20}$<br>- 1   | $+0.00$        | Conditional Forma<br>Formatting * Table |   |
|           | Clipboard<br><b>HATCH</b>                            | 度        |                    | Font                                                 | $\overline{\mathfrak{r}_{\mathfrak{m}}}$ |                       | Alignment                     |                | $\tau_{\rm s}$ | Number<br><b>AND AND IN</b>   | $\tau_{\rm a}$ |                                         |   |
| <b>B2</b> | ÷                                                    | 98<br>B. | fx<br><b>ARCHI</b> |                                                      |                                          |                       |                               |                |                |                               |                |                                         |   |
|           | A                                                    | B        | C                  | Đ                                                    | E.                                       | F                     | G                             | H              |                |                               |                | к                                       |   |
|           | Doc Nbr                                              | Award ID |                    |                                                      |                                          |                       |                               |                |                |                               |                |                                         |   |
|           | 4500035272                                           |          |                    |                                                      |                                          |                       |                               |                |                |                               |                |                                         |   |

<span id="page-24-1"></span>**Figure 25. FMMI DATA Act Award ID Upload spreadsheet example (Purchase Orders)**

# Menu Path

From the FMMI Portal, a user uploads purchase order award IDs following the menu path: Purchasing > Purchase Order Process > Award ID Upload-PO

1. **Click** the *Award ID upload* tab [\(Figure 26Figure 26\)](#page-24-2).

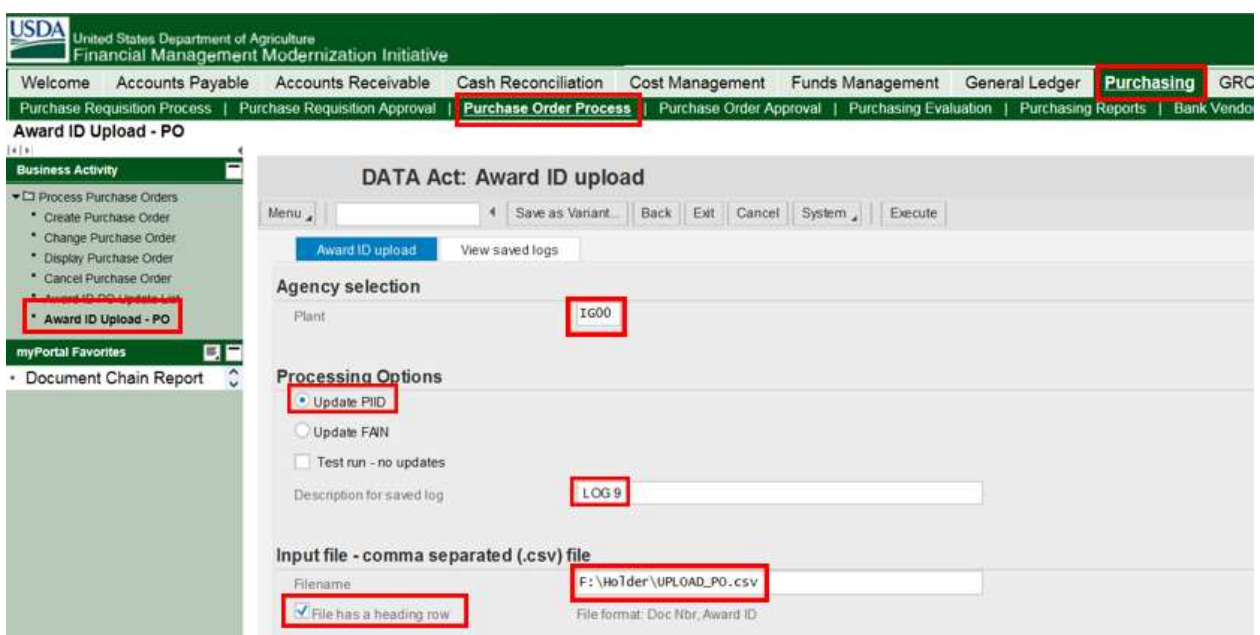

<span id="page-24-2"></span>**Figure 26. FMMI DATA Act: Award ID Upload (PO) with selection fields emphasized**

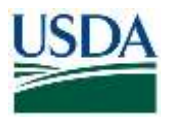

- 2. **Type** the <business area code> in the *Business Area* field.
- 3. **Select** Update PIID or Update FAIN.
- 4. **Type** the <description for the saved log> the *Description for saved log* field.
- 5. **Attach** the file to be uploaded**.**
- 6. **Select** *File has a heading row* if appropriate**.**

**Note:** To perform a test run to see what the changes will be, users can select *Test run – no updates* before clicking *Execute*. Ensure that the *Test run – no updates* button is unchecked to make the changes.

7. **Click** Execute.

The system runs the program, performs the updates, and displays the saved log [\(Figure 27\)](#page-25-1):

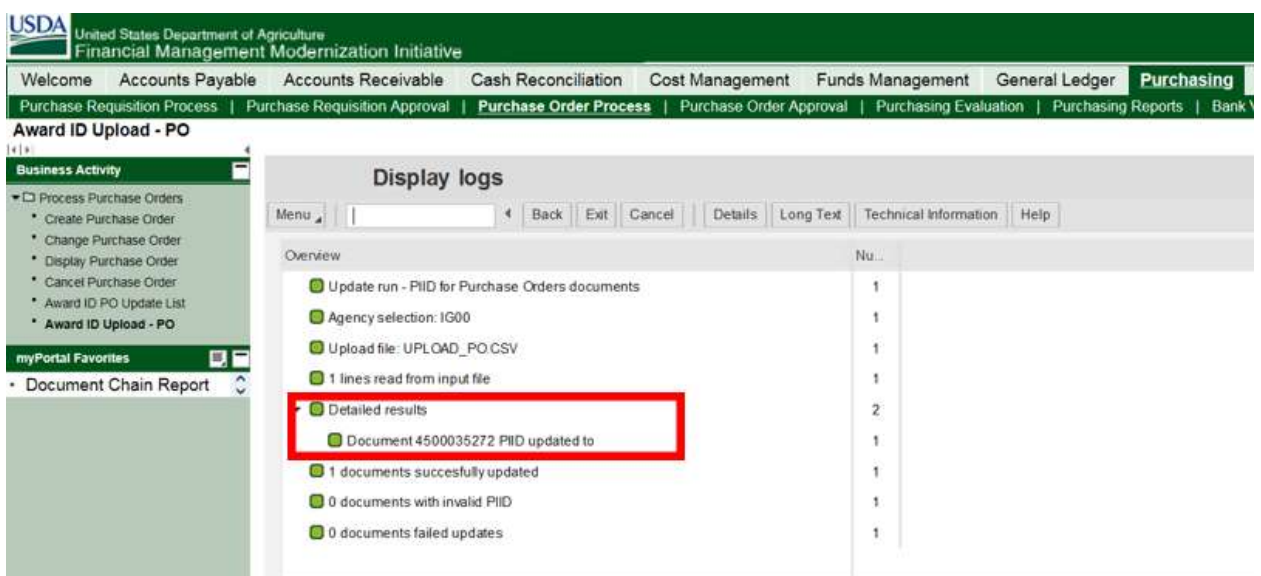

<span id="page-25-1"></span><span id="page-25-0"></span>**Figure 27. FMMI Award ID Upload – PO Display logs screen**

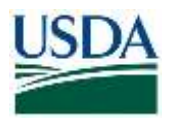

# Verify Award ID – Purchase Orders

## Menu Path

From the FMMI portal, using the standard Display Purchase Order transaction, a user can verify the purchase order award ID update following the menu path: The menu path is Purchasing > Purchase Order Process > Display Purchase Order.

In this example, the PIID is updated from its previous value [\(Figure 28\)](#page-26-1).

1. **Click** the *DATA Act* tab to review and verify the award ID for the purchase order.

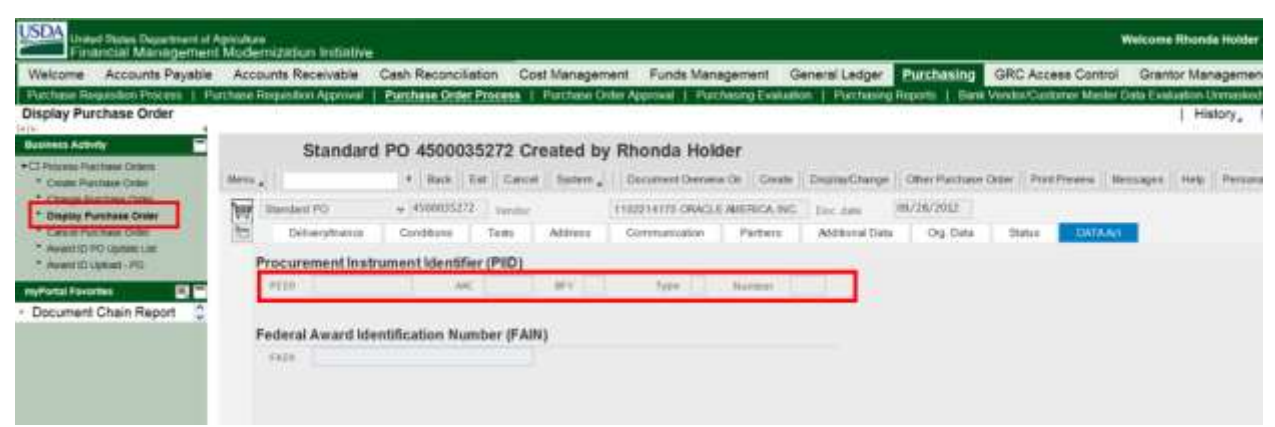

**Figure 28. FMMI Display Purchase Order screen, DATA Act tab displayed**

# <span id="page-26-1"></span><span id="page-26-0"></span>*Report - Extract Award ID Related Data for PO*

To help agencies evaluate the assignment of Award IDs for existing purchase orders, this report presents information from fields that have been historically used to store Award IDs as well as fields that may be used to make that determination.

The report displays this data in an ALV, which can be exported to Excel or other tool in order to manually enter the correct Award ID to then be imported into the DATA Act Award ID Upload program.

# Menu Path

From the FMMI Portal, a user can extract award ID related data for a PO following the menu path:

Purchasing > Purchasing Reports > Award ID extract for PO.

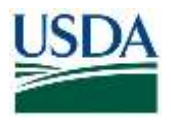

The screen is displayed [\(Figure 29\)](#page-27-0) and users enter the selection criteria.

- 1. **Type** the <plant code> (i.e., Business Area) in the *Plant* field
- 2. **Type** the <purchasing document criteria> in the *Purchasing Document* field**.**

In this example, all POs beginning with "450003".

3. **Type** data in other selection criteria fields as appropriate.

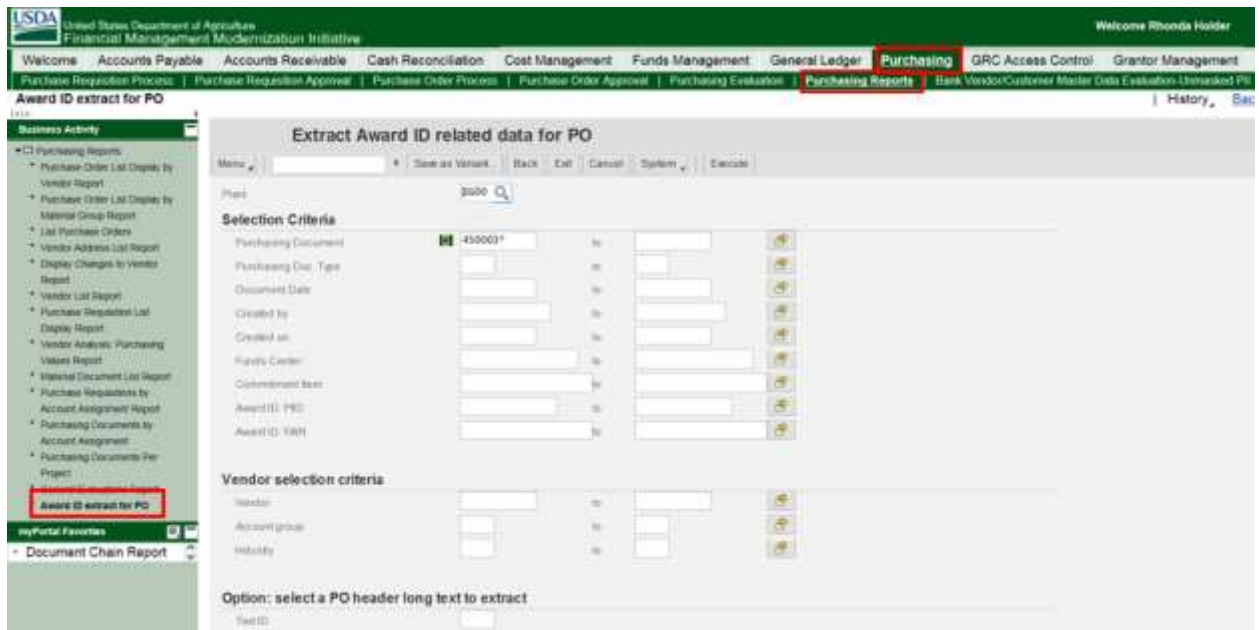

<span id="page-27-0"></span>**Figure 29. FMMI Extract Award ID related data for PO screen**

4. **Click** "Execute" to run the report.

The system responds with selected data for the POs found including any value for the FAIN or PIID on the document [\(Figure 30Figure 30\)](#page-27-1).

| <b>Constitut Monagement Mulbertowns Installing</b>                                                                                                    |                         |                                      |                                   |                   |                                                            |                   |                     |                   |                                                     |                  |
|----------------------------------------------------------------------------------------------------|-------------------------|--------------------------------------|-----------------------------------|-------------------|------------------------------------------------------------|-------------------|---------------------|-------------------|-----------------------------------------------------|------------------|
| Weiser Aussch-Fajable Aussch-Packiable Cash Recognision Cost Meagener Funds Interpreted Dental League Dictionary Dental Dental Dental Bank Results                                                                             |                         |                                      |                                   |                   |                                                            |                   |                     |                   |                                                     |                  |
| Fortive Reported Public 1: Fulfiles Highlinn Applier 1: Fulfiles Tobe Freide 1: Recharge Toby Applies 1: Fulfiles plugues 1: Payheang February February 1: 1991 Website States Mann Mann Cabilitation Mann Consumer Pro 1: 1-4 |                         |                                      |                                   |                   |                                                            |                   |                     |                   |                                                     |                  |
| Asset D estac) for FO.                                                                                                    |                         |                                      |                                   |                   |                                                            |                   |                     |                   |                                                     | Heley, Said Form |
| <b>Madaxis district</b>                                                                                                    |                         | Extract Award ID related data for PO |                                   |                   |                                                            |                   |                     |                   |                                                     |                  |
| <b>TSINAINALE MAINS</b>                                                                                                    | <b>Hotel</b>            |                                      | Them I had I figured 1 Auction J. |                   |                                                            |                   |                     |                   |                                                     |                  |
| 17 Wharmload ESTAIR 1 AR TOGETARY For<br><b><i><u>PARTICULARE COMMONS</u></i></b>                                                                                                    |                         |                                      |                                   |                   |                                                            |                   |                     |                   |                                                     |                  |
| 7. Feedback State Lite Stream for                                                                                                    | - 第2回は1世/第22回 1世/1世     |                                      |                                   |                   |                                                            |                   |                     |                   |                                                     | LAT .            |
| <b>Vision State Asiat</b><br>17 Law State Asked Commer-                                                                                                    |                         |                                      |                                   |                   |                                                            |                   |                     |                   |                                                     |                  |
| 7. Seedy Automaker and Beach                                                                                                    | Parcellan, 17801 1988   | <b>CON THE</b>                       | CHARL                             | Painter.          | <b>Basic Player Shows Sect</b>                             | <b>Turn &amp;</b> | <b>Ford Li</b>      |                   |                                                     | ALLI NEUGE       |
| <sup>1</sup> State Corporations<br><b>March</b>                                                                                                    | <b>ARMEMETER</b>        | MANUALANT THE                        | AVEVT PARAMETER                   | 1100214173        | Want Wills "Phot Gardiabady residenced                     |                   | <b>SLEEVANIME</b>   |                   | <b>PARK - CRACLS MISSION NIC.</b>                   | <b>USES</b>      |
| T innest conduct                                                                                                    | <b>ALMOSTER</b>         | $-10$                                | 31 ESTERBOTHER                    | TRANSVILLE        | INSIDE ROOM #400 LEVING                                    |                   |                     | $-15M$            | ANCHORAL ANNUAL RANGEERAL                           |                  |
| * Past Male Shopperton Ltd.                                                                                                    | 45000102337             |                                      | T184/110001887                    | FIRMARTS          | House Edge #50 3 Edge                                      | <b>SURGEAMS</b>   |                     |                   | REMANDEL FATE, HALLENA, EXPITCA RAVINESM.           |                  |
| <b><i><u>Stanley Teneral</u></i></b><br>17 Automobile Australia                                                                                                    | <b><i>ARRESTMA</i></b>  | $\overline{\phantom{a}}$             | <b>VARARIVAGETAS</b>              | <b>Installati</b> | <b>HOOS FAS PRACURAL</b>                                   | 1004064105        |                     |                   | EDISONAL SAIL VISHIES RESANDED AND                  |                  |
| <b>Index Service</b>                                                                                                    | <b>JANUAR TWAN</b>      |                                      | 1004119002108                     | 1100503441        | interest stable. There was & Stand Writtenhalt that        |                   |                     |                   | <b>WEIGHTER THAT - FEMALE DE STANCHY ASIAN</b>      |                  |
| The Makers of the primarily star Massach<br>7 Forcest Magnesium                                                                                                    | 100005279               |                                      | 11 North Sportsen                 | <b>FORMATELES</b> | RESOURCES PROVIDENTIAL PAID DISCOUNTS                      |                   |                     |                   | <b>INTERNATIONAL PROVIDINATION ARASSES</b>          |                  |
| All significated business and the second                                                                                                    | <b>ARRESTED</b>         |                                      | VAILABINGGEMO                     | <b>EDIMENTAL</b>  | HAVAI FOLD PRICE Realist Class Merculosocometric           |                   |                     |                   | WITTERMO THIS VESICLOATERS VEGETRI                  |                  |
| 11. Park reported Security \$1.00<br><b><i>Gold Margaret</i></b>                                                                                                    | <b><i>IRENESSEY</i></b> | $\overline{\phantom{a}}$             | AMMINISTRATION                    | 100600410         | HOMA RAS - Disk War-Harman (Colorador)                     |                   |                     |                   | VALUABLE THE CENTRAL SERIESTE CALIFIES              |                  |
| <sup>15</sup> Perdidakang Thomas and a Pat-                                                                                                    | <b>ARMEMENT</b>         |                                      | <b>ABBATEDOODNO</b>               | 100000427         | HODGE EQUAL THREE-                                         | <b>Wildclosed</b> |                     |                   | VISINGO SHE GRENCI INVESTIGATIVI                    |                  |
| <b>TOWE</b>                                                                                                    | <b>HARRYSTEL</b>        |                                      | VHTST000000                       | 41001087440       | HOLD EDG - Seeple as the present EDDORODO                  |                   |                     |                   | AUTOMOTIVE THAT INTERFERING AND EXTRACTED           |                  |
| 7 Inches Erausen Angel<br><b>WANTED BE ANNUAL BUT FOR</b>                                                                                                    | modelia                 |                                      | 206/83/839040408                  | 119/03/1203       | MAIN AND WE Suppose Their Association                      |                   |                     | AND DEED AREA CAN | <b>LCCCARD</b>                                      |                  |
| 四面<br>umumal daugemen                                                                                                    | <b>EXPAILMENT</b>       |                                      | EEPROVING NO                      | 1 DIRECCI AXIL    | retire of about 17 force clothe COT cars in infrancemental |                   |                     |                   | algorizable which classifies, expenditure as Pilat- |                  |
| Document Chain Report                                                                                                    | <b>EXHIBITION</b>       |                                      | rivadad d'obbes letr              | 1109050481        | without abdul 1990 Lincoln (Table Ty built and research    |                   | Matement Sile: Old. |                   | THE R. P. LEWIS CO., LANSING.                       |                  |
|                                                                                                    |                         |                                      |                                   |                   |                                                            |                   |                     |                   |                                                     |                  |

<span id="page-27-1"></span>**Figure 30. FMMI Extract Award ID related data for PO results screen**

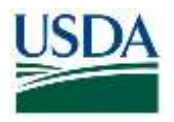

Note that the field selection panel includes choosing a Text ID. This refers to several Header Long Text values that are available on a PO [\(Figure 31Figure 31\)](#page-28-0). For example, the *F02* for the header long text to extract is used to reflect the contract number for "Program Loan Cost Expense-PLCE" purchase orders (Doc Type "ZMY") of the Rural Development and Farm Services agencies. While these fields can be viewed individually, there is no method to view the values for multiple POs.

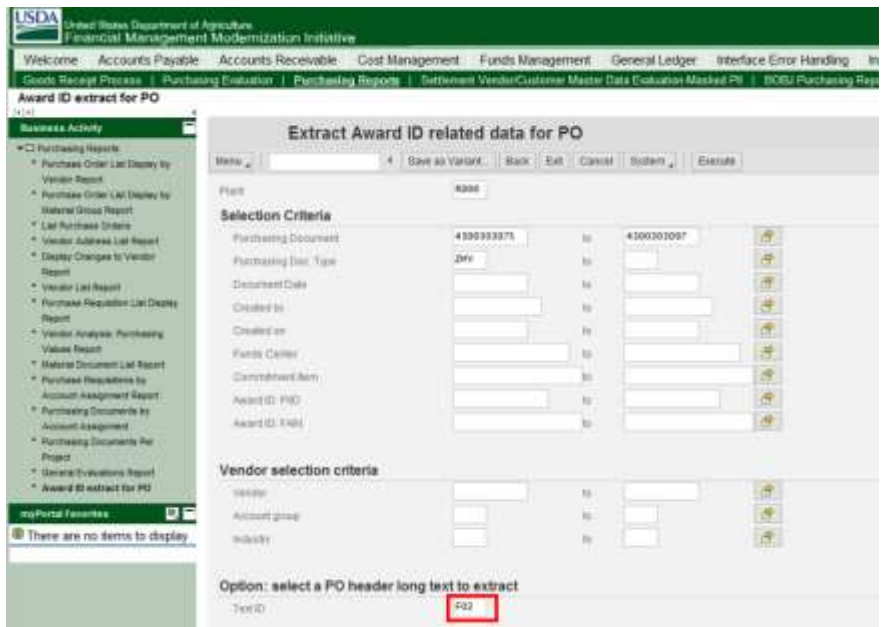

<span id="page-28-0"></span>**Figure 31. FMMI Extract Award ID related data for PO, Text ID displayed screen** 

After clicking "Execute", the results are displayed [\(Figure 32\)](#page-28-1). Note that the *Long Text* field contents are displayed for the range of documents selected. The PLCE interface program that has been modified to retrieve values in the F02 Header Long Text field and derives the PIID award ID value.

| Welcome                 | Accounts Payable                     | Accounts Receivable      | Cost Management                                                                                                    | Funds Management | General Ledger      |            | Interface Error Handling | Interface Processing   |
|-------------------------|--------------------------------------|--------------------------|----------------------------------------------------------------------------------------------------|------------------|---------------------|------------|--------------------------|------------------------|
| Award ID extract for PO |                                      |                          | Goods Receipt Process   Purchasing Evaluation   Purchasing Reports   Settlement Vendor/Customer Master Data Evaluation-Masked PR   BOBJ Purchasing Reports   HANA Purchasing |                  |                     |            |                          |                        |
|                         |                                      |                          |                                                                                                    |                  |                     |            |                          |                        |
|                         | Extract Award ID related data for PO |                          |                                                                                                    |                  |                     |            |                          |                        |
| Menu                    |                                      |                          | 4 Back Exit Cancel System                                                                                                    |                  |                     |            |                          |                        |
|                         | AF 图. 下写                             | ■■■<br>$\mathbb{E}$      |                                                                                                    |                  |                     |            |                          |                        |
|                         |                                      |                          |                                                                                                    |                  |                     |            |                          |                        |
| Purch.Doc.              | Award ID: PIID                       | Doc. Type<br><b>KIAT</b> | <b>Long Text</b>                                                                                                    | Created on       | Created by Our Ref. | Vendor     | <b>Item Plant</b>        | Short Text             |
| 4300303077              | 432B-17-N0116                        | ZMY                      | Contract #: 432B-17-N0116                                                                                                    | 2017/05/09       | F0024149            | 1500214304 | 00001 RD00               | DEED CANCELLATIONS (3) |
| 4300303076              | 4328-17-C0215                        | ZMY                      | Contract # 432B-17-C0215                                                                                                    | 2017/05/09       | F0024149            | 1102350229 | 00001 RD00               | APPRAISAL              |
|                         |                                      |                          |                                                                                                    |                  |                     |            |                          |                        |

<span id="page-28-1"></span>**Figure 32. FMMI Extract Award ID related data for PO results screen**

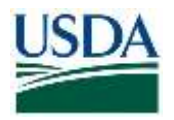

# <span id="page-29-0"></span>FUNDS MANAGEMENT – FUNDS COMMITMENT

# <span id="page-29-1"></span>*Entering the Award ID on Funds Commitments (Earmarked Funds)*

#### Menu Path

From the FMMI portal, a user enters the award ID on funds commitments (Earmarked Funds) following the menu path:

Funds Management > Funds Commitment Process > Create (or Change) Funds Commitment [\(Figure](#page-29-2) 33).

|                                                                                                    | United States Department of Agriculture | Financial Management Modernization Indiative |                                 |                                                                       |      |                                  |                                                                                                    |            |      |                                    | <b>Welcome Rhonda Holder</b> | Help / Lug-off                                           |
|----------------------------------------------------------------------------------------------------|-----------------------------------------|----------------------------------------------|---------------------------------|-----------------------------------------------------------------------|------|----------------------------------|----------------------------------------------------------------------------------------------------|------------|------|------------------------------------|------------------------------|----------------------------------------------------------|
| Accounts Payable<br>Welcome                                                                                                    |                                         |                                              |                                 | Accounts Receivable Cash Reconciliation                               |      |                                  | Cost Management   Funds Management   General Ledger Purchasing GRC Access Control                                                                    |            |      |                                    | Grantor Management           | <b>Base Rd</b>                                           |
| Administration 1 Budget Coordination<br><b>Change Funds Commitment</b>                                                                             |                                         |                                              |                                 |                                                                       |      |                                  | Budget Approval   FM Process   FM Approval   Funds Reservation Process   Reports   Evaluation   Funds Commitment Process   Funds Commitment Approval |            |      |                                    |                              | <b>BOBJ Funds Management R</b><br>History Back Forward # |
| <b>Busness Actions</b><br>$-12$                                                                                                    |                                         |                                              |                                 | Funds commitment: Change Overview scrn                                |      |                                  |                                                                                                    |            |      |                                    |                              |                                                          |
| <b>Cieste Funds Committent</b>                                                                                                    | Mars:                                   |                                              |                                 |                                                                       |      |                                  | Save Back Est Canoni System : Headerbear Detection Selectivi Deserved W Decommitmenterions and Copy Nerro Detections                                 |            |      |                                    |                              |                                                          |
| Change Funds Conseitment<br><b><i><u>PARKERS &amp; BARRIS CHOCKERS OF A</u></i></b><br>* Celota Fuezio Committerio<br>*. Award ID Funds Commitment | Document take                           | Document number                              | 7600077566<br>$\omega$<br>15254 | <b>B</b> Pinted<br>Vendor Prepay Obligation<br>US Dean of Agriculture |      | Discussed Date<br>Firsting Date: | <b>UL/12/2017</b><br>09/32/2017                                                                                                    |            |      |                                    |                              |                                                          |
| <b>CENTRAL CALL</b><br>* Award (3 Lighted - Elemented                                                                                              | Солуалу Силе<br>Dockett.                |                                              | <b>Reard ID Test</b>            |                                                                       |      | Gummarinham                      | trin<br>×                                                                                                    |            |      |                                    |                              |                                                          |
| Punits                                                                                                    | Clamera's                               |                                              | MID)                            |                                                                       |      |                                  |                                                                                                    |            |      |                                    |                              |                                                          |
| <b>DF</b><br><b>HyPotal Pavories</b>                                                                                                    | Granut total:                           |                                              |                                 |                                                                       | ¥.99 |                                  |                                                                                                    |            |      |                                    |                              |                                                          |
| - Document Chain Report.                                                                                                    |                                         |                                              |                                 |                                                                       |      |                                  |                                                                                                    |            |      |                                    |                              |                                                          |
|                                                                                                    | Line liems                              |                                              |                                 |                                                                       |      |                                  |                                                                                                    |            |      |                                    |                              |                                                          |
|                                                                                                    |                                         | trythe. Owner amount                         | Test:                           |                                                                       |      | Commenant tare                   | Funds Center                                                                                                    | Funt:      |      | <b>Budget Period Fundazio Area</b> | Funded Program               | 田                                                        |
|                                                                                                    | п                                       |                                              |                                 | 1.99 Test of Award (C)                                                | 2568 |                                  | 1630000000                                                                                                    | I600000000 | 1717 | <b>ALDERALET</b>                   | FRIEFAILT.                   |                                                          |
|                                                                                                    |                                         |                                              |                                 |                                                                       |      |                                  |                                                                                                    |            |      |                                    |                              |                                                          |
|                                                                                                    |                                         |                                              |                                 |                                                                       |      |                                  |                                                                                                    |            |      |                                    |                              |                                                          |
|                                                                                                    |                                         |                                              |                                 |                                                                       |      |                                  |                                                                                                    |            |      |                                    |                              |                                                          |
|                                                                                                    |                                         |                                              |                                 |                                                                       |      |                                  |                                                                                                    |            |      |                                    |                              |                                                          |
|                                                                                                    |                                         |                                              |                                 |                                                                       |      |                                  |                                                                                                    |            |      |                                    |                              |                                                          |
|                                                                                                    |                                         |                                              |                                 |                                                                       |      |                                  |                                                                                                    |            |      |                                    |                              |                                                          |

<span id="page-29-2"></span>**Figure 33. FMMI Change Funds Commitment screen**

The Award IDs are stored in new FAIN and PIID fields in the header.

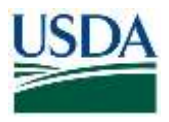

1. **Type** the <FAIN> in the FAIN field or the <PIID> in the PIID field as appropriate*.*

In this example, the user is entering an apparent PIID in the *Referenz 2* (FAIN) field, however the system does not note any exceptions since the only limit is 30 characters [\(Figure](#page-30-0) 3[4Figure](#page-30-0) 34). Therefore, it is important to ensure the data is entered accurately and appropriately.

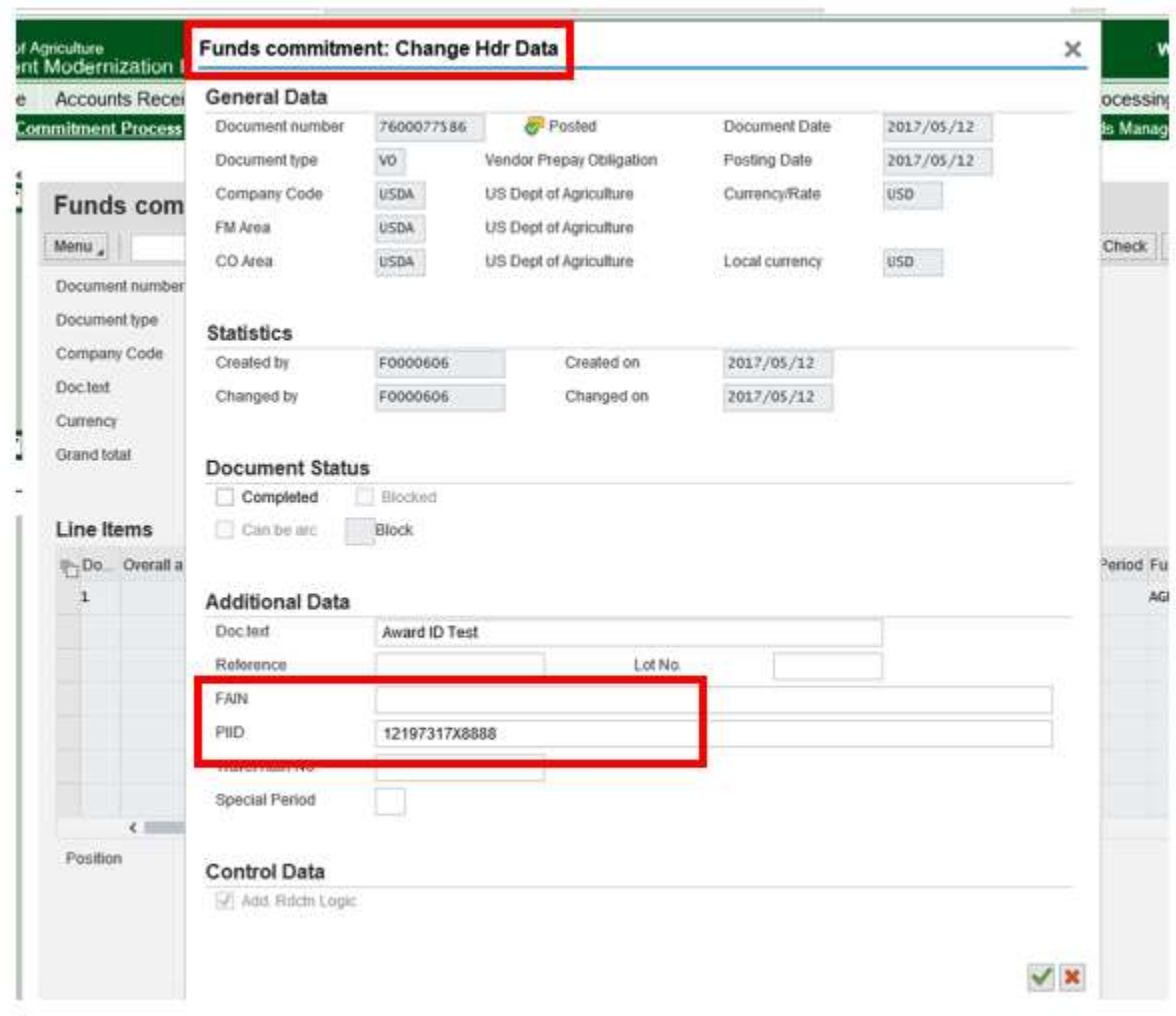

<span id="page-30-0"></span>**Figure 34. FMMI Funds Commitment Change Header Data screen**

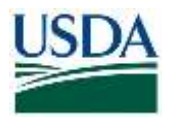

2. **Click** *Save*. The system will respond with the appropriate message [\(Figure](#page-31-1) 35).

<span id="page-31-1"></span><span id="page-31-0"></span>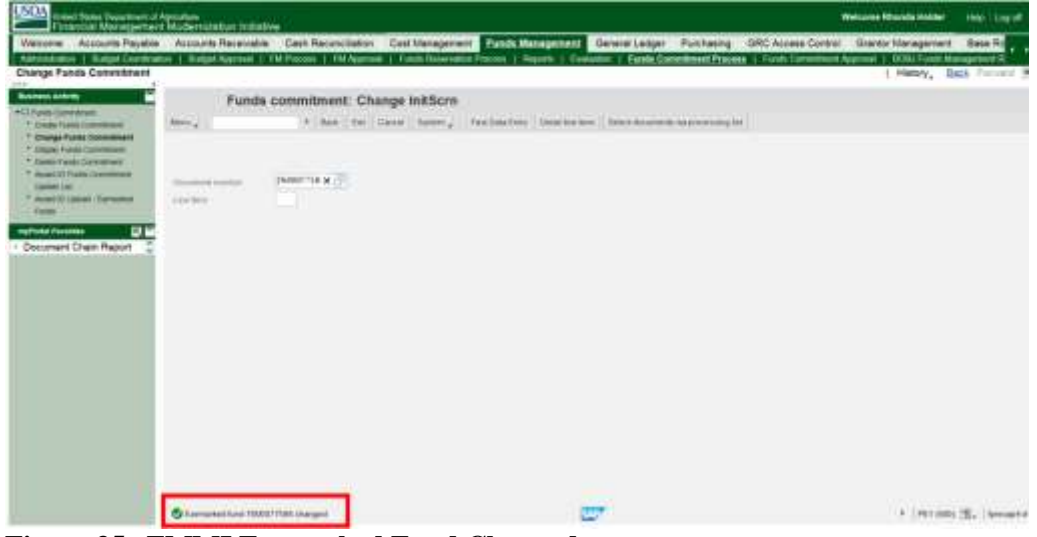

**Figure 35. FMMI Earmarked Fund Changed message screen**

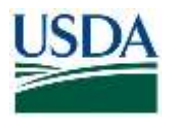

# *Award ID Update – Funds Commitment Documents*

### Menu Path

From the FMMI portal, a user can update award IDs for funds commitment documents following the menu path:

Funds Management > Funds Commitment Process > Award ID Funds Commitment Update List

The screen is displayed and the user enters the selection field values [\(Figure 36Figure 36\)](#page-32-0).

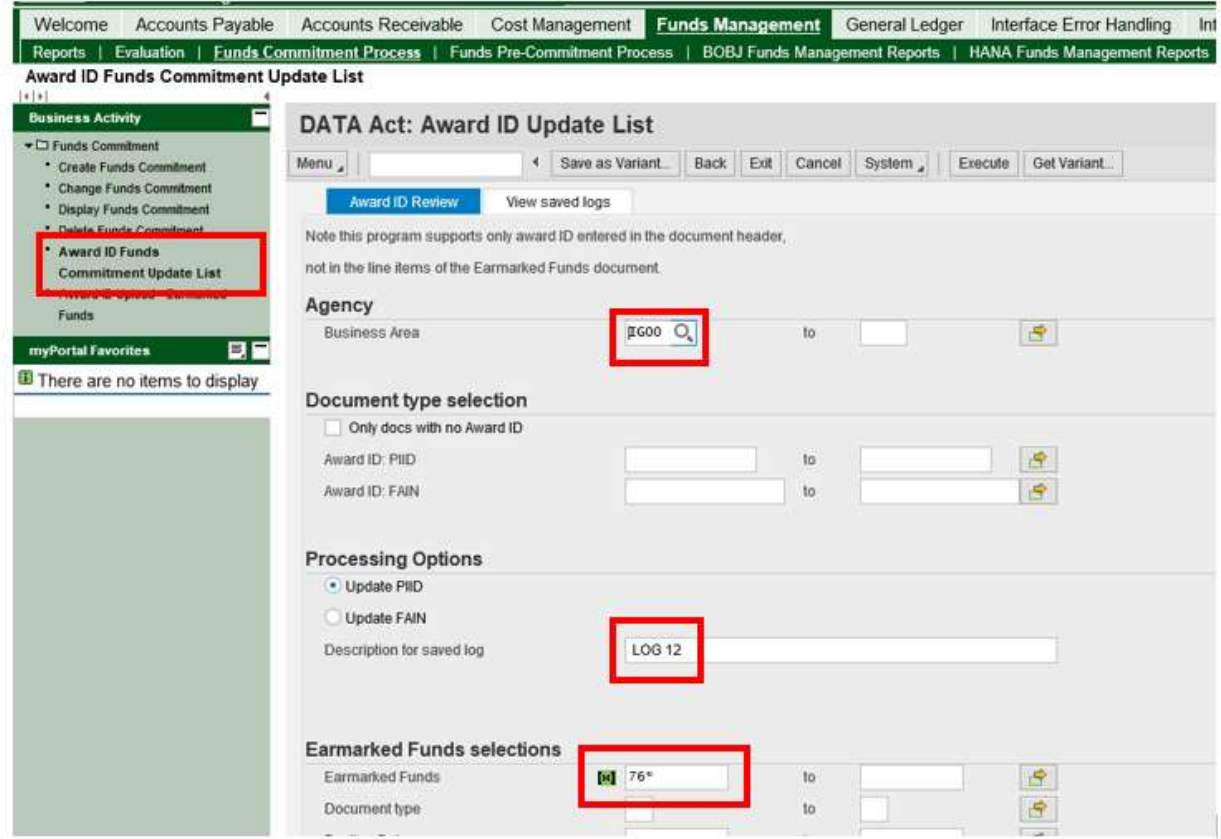

### <span id="page-32-0"></span>**Figure 36. FMMI DATA Act: Award ID Update List screen with fields emphasized**

- 1. **Type** the <business area> in the *Business Area* field (required).
- 2. **Type** the <description for the saved log> in the *Description for saved log field* (optional). User can apply their own naming convention.
- 3. **Type** <the document number> in the *Earmarked Funds* field. The *Earmarked Funds* field refers to the document number.
- 4. **Type** the <from and to dates> in the *Posting Date* range fields**.**

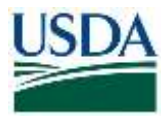

**Note:** Search by Fiscal Year is not available, however Posting Date ranges can be used.

5. **Click** *Execute* to retrieve the results [\(Figure 37\)](#page-33-0).

| <b>LISEXA</b>                                                                                                    | Unied State Department of Agriculture<br>Financial Management Modernization Initiative                                                                                                    |                                                                                                    |                                                                                                    |                                                                                                    |                                 | <b>Weinerve Rhonda Holder</b>                                                                                                    |
|----------------------------------------------------------------------------------------------------|----------------------------------------------------------------------------------------------------|----------------------------------------------------------------------------------------------------|----------------------------------------------------------------------------------------------------|----------------------------------------------------------------------------------------------------|---------------------------------|----------------------------------------------------------------------------------------------------|
| Welcome<br>Award ID Funds Commitment Update List<br>isla!<br>Е<br><b>Business Activity</b><br>. C Funds Environment<br>* Cleate Forch Commitment<br><sup>+</sup> Charge Fursts Committeet<br>* Criptal Flavis Committees<br>* Exista Flavis Convenient<br>* Jewen it! Funds Commitment<br><b>Upgare List</b> | Accounts Payable Accounts Receivable<br>Meni <sub>e</sub><br>旧山县<br>W<br>Đ.<br>(F) Status Desamenthic Award (D. FND)<br>1000000368<br>x                                                                                       | Cash Reconciliation Cost Management Funds Management General Ledger<br>DATA Act Award ID review: 110 records displayed<br>4 Back Eat Cancel System<br>lin,<br>$\mathbb{C}$ in $\mathbb{R}$<br>w<br>BEV:<br>Find | - 85<br>-7<br>Two Humber Bush Dec., Peaking Date: Created by                                          |                                                                                                    | Purchasing:<br>Weisert 1D LIVIA | GRC Access Control<br>Grantor Management<br>Alternatiation 1 Budget Coordination   Budget Approval   FM Pricess   FM Approval   Funds Reservation Process   Reports   Evaluation   Funds Commitment Process   Funds Commitment Approval  <br>SOBJ Funds Ma<br>History, Ea<br><b>I S &amp; B S. R. C. Le II Ktrietendry Hitse</b> |
| * Aspel D (Allow) - Europeed<br><b>Wants</b><br>東京<br><b><i><i><u><b>HyPurtal Favories</b></u></i></i></b><br>Document Chain Raport                                                                                                    | 780000357<br>×<br>7000000358<br>$\mathcal{M}$<br>76000073A6<br>×<br>7000000360<br>x<br>760000X141<br>$\overline{1}$<br>100000362<br>x<br>1003003363<br>×<br>1000003537<br>$\mathbb{R}$<br>1003008402<br>×<br>7/020092480<br>× | Darwicht Tierim<br><b>Search Over</b><br>Find inty entre word or wave<br>Display Namber of Ritis<br>o<br><b>Hillmybead in</b>                                                                                   | 7030277586<br>100E<br>$-CD$                                                                           | $\sim$<br>05/03/2011<br><b>P0001997</b>                                                                                                    | $\mathbf{x}$<br>$\sqrt{1}$ is   |                                                                                                    |
|                                                                                                    | 7000036474<br>×<br>×<br>1009049102<br>7000047979<br>x<br>73332092688<br>×<br>7000009701<br>×<br>7000077566<br>×                                                                                                    |                                                                                                    | <b>VOOR</b><br>VO <sub>1</sub><br>100B<br>W<br>1000<br><b>VO</b><br>1009<br>W3<br>100E VO<br>1008 VO. | <b>FOOD1997</b><br>15542013<br>10/670/014<br>1/3001997<br>#0000363<br>10/20/014<br>日も市産のひきま<br>FOOGUED.<br>FAN BOOTS<br><b>F0003303</b><br>85120017<br>FOOTBRAIL |                                 |                                                                                                    |
|                                                                                                    | Carried Counterest: 1                                                                                                    |                                                                                                    |                                                                                                    | <b>SANT</b>                                                                                                    |                                 | + PE1 (500)                                                                                                    |

<span id="page-33-0"></span>**Figure 37. FMMI DATA Act Award ID review, records displayed screen**

Standard search functions (i.e., binoculars icon) are useful in finding the document to update.

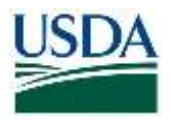

In this example, the user enters a PIID. When the value is keyed in the field and the Enter key is pressed, the system will parse the PIID into its component values where the user can visually check the AAC, budget year, type, and sequence values for reasonableness [\(Figure 38\)](#page-34-0).

| Welcome Accounts Payable Accounts Receivable                                                                                                    |                |                                        |                                                 |            |                          |       |               |                            |                |                             | Cash Reconcilation Cost Management Finds Management General Ledger | Purchasing            | GRC Access Control.                   | Grantor Management |
|----------------------------------------------------------------------------------------------------|----------------|----------------------------------------|-------------------------------------------------|------------|--------------------------|-------|---------------|----------------------------|----------------|-----------------------------|--------------------------------------------------------------------|-----------------------|---------------------------------------|--------------------|
| Administration 1: Budget Coordination 1: Budget Approval 1: FM Process 1: FM Approval 1: Funds Reservation Process 1: Funds Transformation Process 1: Funds Commitment Approval 1: DOBJ Funds Mar |                |                                        |                                                 |            |                          |       |               |                            |                |                             |                                                                    |                       |                                       |                    |
| Award ID Funds Commitment Update List                                                                                                    |                |                                        |                                                 |            |                          |       |               |                            |                |                             |                                                                    |                       |                                       | History, Bac       |
| <b>SATAS</b><br><b>Business Activity</b>                                                                                                    |                |                                        |                                                 |            |                          |       |               |                            |                |                             |                                                                    |                       |                                       |                    |
| * Cl Funds Committee's                                                                                                    |                |                                        | DATA Act Award ID review: 110 records displayed |            |                          |       |               |                            |                |                             |                                                                    |                       |                                       |                    |
| * Critain Funds Committees                                                                                                    | Nemi           |                                        |                                                 |            | + Back Est Carent System |       |               |                            |                |                             |                                                                    |                       |                                       |                    |
| * Change Future Commitment                                                                                                    |                |                                        | <b>信 101日 時 中</b>                               |            | 上森                       |       |               |                            |                |                             |                                                                    |                       | 6. B. 日, B II F. Scientpanders Q face |                    |
| * Departments Committees<br>* Celete Functs Committeent                                                                                                    |                |                                        |                                                 |            |                          |       |               |                            |                |                             |                                                                    |                       |                                       |                    |
| * Airers (D Functs Commitment                                                                                                    | Distus.<br>ы   | Documentile Award (D PIG)<br>780000358 |                                                 | <b>AKC</b> | BEY                      | Tape: | <b>Number</b> | <b>Bush Doc</b><br>KIDD CV |                | Plassing Date<br>09/30/2009 | Created by<br>CONVOIERDS                                           | <b>Weerd (D) TAVA</b> |                                       |                    |
| <b>Update List</b><br>* Anant Ity Uptool - Elementer                                                                                                    |                |                                        |                                                 |            |                          |       |               |                            |                |                             |                                                                    |                       |                                       |                    |
| Funeral                                                                                                    | ж              | P800003357                             |                                                 |            |                          |       |               | 530.0                      | $-776$         | 09/30/2009                  | CONVUSEROS                                                         |                       |                                       |                    |
| œ<br>myPortal Favorites                                                                                                    | $\mathfrak{A}$ | 7000003358                             |                                                 |            |                          |       |               | HOOR:                      | $\sim$         | 20/30/2008                  | CONVUSITION                                                        |                       |                                       |                    |
| Document Chain Report                                                                                                    | $\mathbb{H}$   | 760000359                              |                                                 |            |                          |       |               | 1009                       | $-2$           | 09/30/2009                  | CONVUSEROA                                                         |                       |                                       |                    |
|                                                                                                    | $\cong$        | 7600003889                             |                                                 |            |                          |       |               | 10000                      | $-120$         | 09/30/2009                  | CONVOIDITION                                                       |                       |                                       |                    |
|                                                                                                    | Ħ              | 700000381                              |                                                 |            |                          |       |               | <b>S300 CV</b>             |                | 00/30/2008                  | <b>CONVUSERIA</b>                                                  |                       |                                       |                    |
|                                                                                                    | ×              | 7800003362                             |                                                 |            |                          |       |               | KK00                       | ïШ             | 69/30/2008                  | CONVUSITION                                                        |                       |                                       |                    |
|                                                                                                    | $\mathfrak{p}$ | T80000383                              |                                                 |            |                          |       |               | KKID CV                    |                | 09/30/2009                  | <b>CONVUSEROS</b>                                                  |                       |                                       |                    |
|                                                                                                    | ×              | ZB00003537                             |                                                 |            |                          |       |               | XXXII CN                   |                | 39/30/2009                  | CONVUSEROE                                                         |                       |                                       |                    |
|                                                                                                    | $\mathbb{H}$   | 7800006402                             |                                                 |            |                          |       |               | XXXXX                      | <b>VO</b>      | 03322011                    | <b>F0001648</b>                                                    |                       |                                       |                    |
|                                                                                                    | ×              | 7800006482                             |                                                 |            |                          |       |               | 1008                       | - 176          | 95/80/2011                  | <b>FDDG1067</b>                                                    |                       |                                       |                    |
|                                                                                                    | $\mathfrak{A}$ | 7000036474                             |                                                 |            |                          |       |               | 1009 VO                    |                | 11/14/2013                  | <b>F0001067</b>                                                    |                       |                                       |                    |
|                                                                                                    | ×              | 7000048802                             |                                                 |            |                          |       |               | XXX9-1 VO                  |                | 1007/2014                   | F0001967                                                           |                       |                                       |                    |
|                                                                                                    | 冥              | 7000047875                             |                                                 |            |                          |       |               | XXXX :                     | VO             | 10/20/2014                  | <b>F0006/M1</b>                                                    |                       |                                       |                    |
|                                                                                                    | Ħ              | 7500050008                             |                                                 |            |                          |       |               | SOOR:                      | W <sup>2</sup> | 910803910                   | F0000003                                                           |                       |                                       |                    |
|                                                                                                    |                |                                        |                                                 |            |                          |       |               |                            |                | 10192010                    | <b>FODDISCE</b>                                                    |                       |                                       |                    |
|                                                                                                    | ×              | 7600008701                             |                                                 |            |                          |       |               | 1000                       | VO.            |                             |                                                                    |                       |                                       |                    |
|                                                                                                    |                | TODOOTTEBE TZYNTINTXWWNO TZYNTI YP     |                                                 |            |                          |       | 8999          | XXXIII                     | VO             | 05/12/2817 F0000008         |                                                                    |                       |                                       |                    |

<span id="page-34-0"></span>**Figure 38. FMMI DATA Act Award ID review, PIID component values displayed screen**

6. **Click** Select Pending.

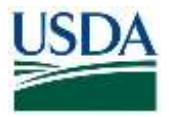

7. **Click** *Save.* The Award ID field is updated [\(Figure 39Figure 39\)](#page-35-1).

| <b>Business Activity</b>                                                        |   |                                                                                       |                                 |           |  |  |              |                |           |                  |                   |  |                |                                                                                |  |
|---------------------------------------------------------------------------------|---|---------------------------------------------------------------------------------------|---------------------------------|-----------|--|--|--------------|----------------|-----------|------------------|-------------------|--|----------------|--------------------------------------------------------------------------------|--|
| · Cl Funds Constitutors                                                         |   | DATA Act Award ID review: 110 records displayed<br>4 Gard: Eld Cancel System<br>Monte |                                 |           |  |  |              |                |           |                  |                   |  |                |                                                                                |  |
| T. Ceale Funds Committeed<br><sup>A</sup> Change Fuldo Classroover              |   |                                                                                       |                                 |           |  |  |              |                |           |                  |                   |  |                |                                                                                |  |
| * Capital Publis Commitment                                                     | 闻 |                                                                                       |                                 |           |  |  |              |                |           |                  |                   |  |                | <b>IN OF A R. IS C. A V &amp; &amp; V.I.E . O O. R. C. B D E STATISTIC CO.</b> |  |
| <sup>4</sup> Owner Funds Constituted<br><sup>1</sup> Award (3 Fund) Committee # |   |                                                                                       | Py Times Congressive Avenue PID | AAC . WIV |  |  | Tare Harrise | Bank Suz:      |           | Pameu Date       | Crosser Ita       |  | Awarretty: DWN |                                                                                |  |
| <b>UNICAN LIVE</b>                                                              | ĸ | 7000083300                                                                            |                                 |           |  |  |              | H000 : CV      |           | 89302099         | COVALSENIA        |  |                |                                                                                |  |
| 4 Alain ED Liznuit - Eartwright                                                 | Ħ | 1000003357                                                                            |                                 |           |  |  |              | FODD CV        |           | 99/30/2009       | COIVUSEROE        |  |                |                                                                                |  |
| <b>FLAMM</b>                                                                    | ж | 7000003355                                                                            |                                 |           |  |  |              | 1000           | <         | 09/30/2000       | COVAUSERER        |  |                |                                                                                |  |
| oΕ<br><b>In/Fullat Forestae</b>                                                 | к | 7000000388                                                                            |                                 |           |  |  |              | 1000 011       |           | TR932009         | CONVUSIONAL       |  |                |                                                                                |  |
| · Document Chain Report                                                         | × | T000083300                                                                            |                                 |           |  |  |              | 1000 010       |           | 89355009         | COVAUSIONE        |  |                |                                                                                |  |
|                                                                                 | × | TODOGOGILES.                                                                          |                                 |           |  |  |              | 1000 CV        |           | 09/03/2022       | CONVUSIONS        |  |                |                                                                                |  |
|                                                                                 | ĸ | 7000003362                                                                            |                                 |           |  |  |              | 1000 CV        |           | 29/30/2000       | COVVOTERRA        |  |                |                                                                                |  |
|                                                                                 | × | <b>TROUBERS</b>                                                                       |                                 |           |  |  |              | <b>KIDS CV</b> |           | 19102239         | <b>COVALSENAE</b> |  |                |                                                                                |  |
|                                                                                 | ĸ | TODODOGGLIC                                                                           |                                 |           |  |  |              | HG66 CM        |           | 35/55/2005       | COWATEDRE         |  |                |                                                                                |  |
|                                                                                 | × | 1000000402                                                                            |                                 |           |  |  |              | 1000 4/0       |           | BWDSQ011         | FX901046          |  |                |                                                                                |  |
|                                                                                 | × | 7000000490                                                                            |                                 |           |  |  |              | KIDS CV        |           | <b>INDIADOXY</b> | FEBRIER           |  |                |                                                                                |  |
|                                                                                 | Ħ | 1000030474                                                                            |                                 |           |  |  |              | 1000.760       |           | 15542013         | FOREFORT          |  |                |                                                                                |  |
|                                                                                 | × | YODOEHIMAY                                                                            |                                 |           |  |  |              | K000 193       |           | 10072014         | <b>FODDI SILT</b> |  |                |                                                                                |  |
|                                                                                 | и | <b>TODOGATOTS</b>                                                                     |                                 |           |  |  |              | 1000           | Vid       | 10/20/2014       | Funddonit         |  |                |                                                                                |  |
|                                                                                 | × | TODOSEROOG                                                                            |                                 |           |  |  |              | <b>VOID</b>    | ARD       | 31580016         | FODERADO          |  |                |                                                                                |  |
|                                                                                 |   | 7000084701                                                                            |                                 |           |  |  |              | 1288           | <b>WG</b> | 18192016         | FRIDENCE          |  |                |                                                                                |  |
|                                                                                 | × | Tepporation                                                                           | 1219701738800 121973 17         |           |  |  | <b>BOG4</b>  | 1500           | $^{40}$   | BSN30017         | F0899000          |  |                |                                                                                |  |

<span id="page-35-1"></span>**Figure 39. FMMI DATA Act Award Review, document successfully updated message screen**

### <span id="page-35-0"></span>View Saved Logs – Funds Commitment Documents

## Menu Path

From the FMMI portal, a user can view the saved logs for funds commitment documents following the menu path:

Funds Management > Funds Commitment Process > Award ID Funds Commitment Update List

1. **Click** the *View saved logs* tab [\(Figure 40Figure 40\)](#page-35-2).

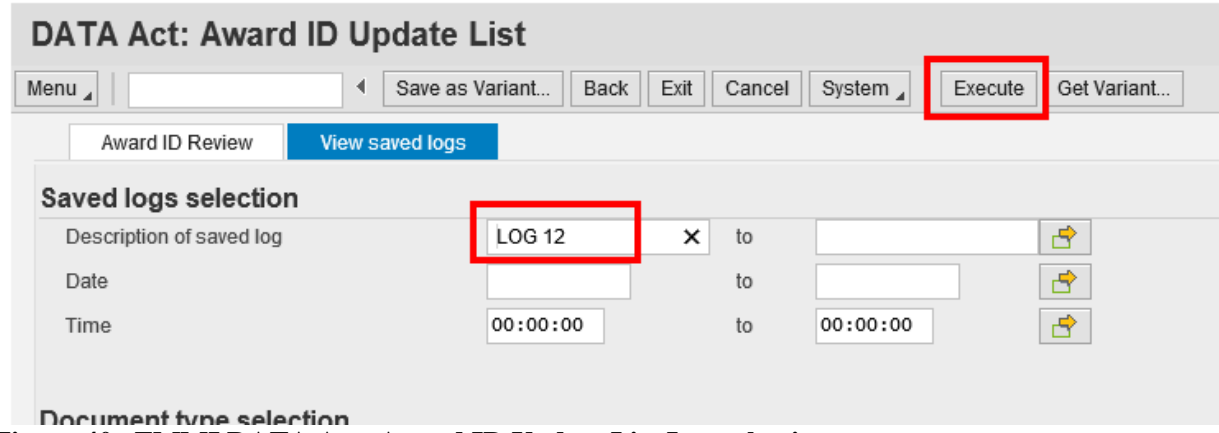

<span id="page-35-2"></span>**Figure 40. FMMI DATA Act: Award ID Update List Log selection screen**

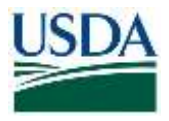

- 2. **Type** the <Description of the saved log> in the *Description of saved log* field.
- 3. **Click** *Execute.* The update log is displayed [\(Figure 41Figure 41\)](#page-36-1).

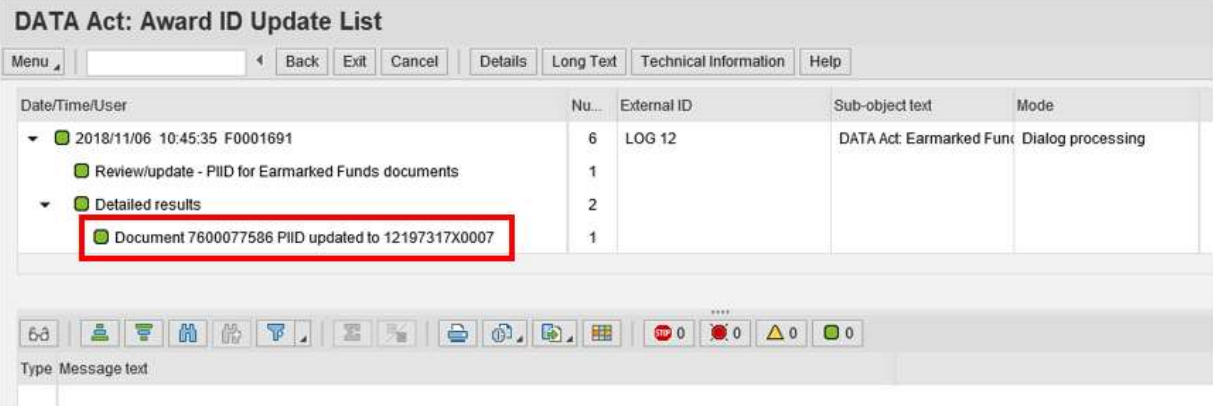

## <span id="page-36-1"></span>**Figure 41. FMMI DATA Act: Award ID Update List, Log displayed screen**

## <span id="page-36-0"></span>Verify the Award ID – Accounting Document

#### Menu Path

From the FMMI portal, using the Award ID in Accounting Document transaction, a user can verify the award ID for accounting documents following the menu path: [\(Figure 42\)](#page-36-2). General Ledger > GL Process > Manage GL Adjustments and Accruals

1. **Click** *Award ID in Accounting Document* from the left-hand menu bar to review and verify the award ID in the accounting document.

<span id="page-36-2"></span>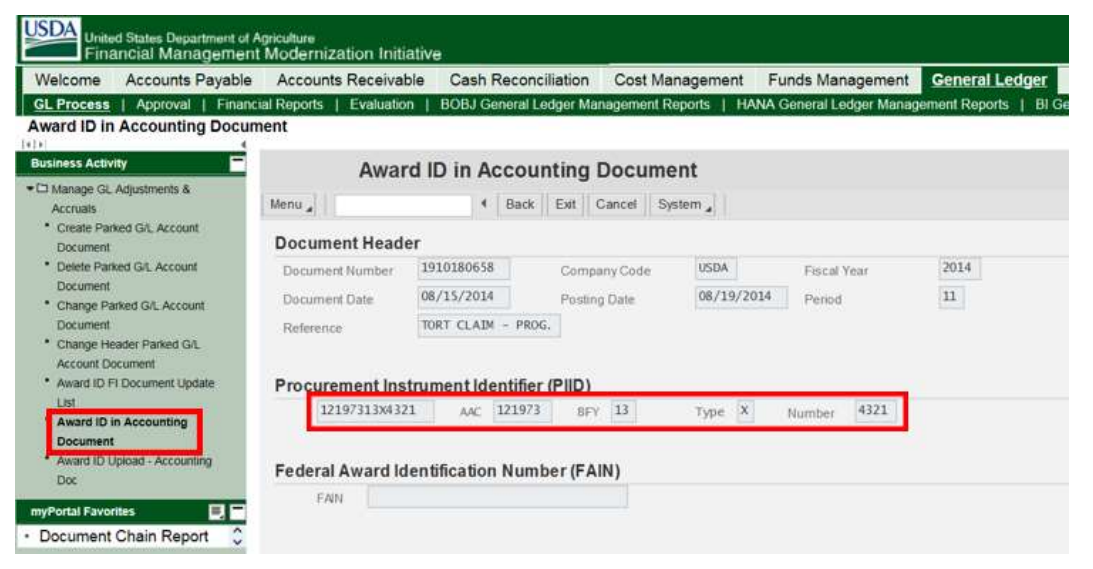

**Figure 42. FMMI DATA Act Award ID in Accounting Document screen**

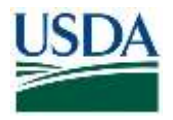

# <span id="page-37-0"></span>*Award ID Upload – Funds Commitments (Earmarked Funds)*

Agencies can use a spreadsheet to update a large block of documents with the mass upload feature. Prior to running the mass upload, a file in ".csv" format needs to be created and saved in a folder on an accessible drive. The column headings are optional, but if used should be Doc Nbr and Award ID. An example of the spreadsheet formatting is below [\(Figure 43Figure 43\)](#page-37-1):

| -9    | ь                           |          |              |               |                                                       |             |        |                                                                      |            |                               |               | <b>UPLOAD EF - Excel</b>          |      |
|-------|-----------------------------|----------|--------------|---------------|-------------------------------------------------------|-------------|--------|----------------------------------------------------------------------|------------|-------------------------------|---------------|-----------------------------------|------|
| File  | Home                        | Insert   |              | Page Layout   | Formulas                                              | Data        | Review | View                                                                 | DYMO Label | Q Tell me what you want to do |               |                                   |      |
|       | & Cut                       |          | Calibri      | $-11$         | $-$ A A                                               | $=$ $=$ $=$ | $87 -$ | Wrap Text                                                            |            | General                       | $\rightarrow$ | <b>H</b>                          | I,   |
| Paste | 隐Copy +<br>* Format Painter |          | $\mathbf{R}$ |               | $\underline{U}$ - $\underline{A}$ - $\underline{A}$ - |             |        | $\equiv \equiv \equiv \equiv \frac{2\pi}{3}$ = $\Box$ Merge & Center |            | s.                            | 22 22         | Conditional Forma<br>Formatting - | Tabl |
|       | Clipboard                   | c,       |              | Fort          | $\sqrt{2}$                                            |             |        | Alignment                                                            |            | Number<br>(5)                 |               | <b>MANUSCRIPT</b><br>161          |      |
| A3    | ٠                           | ×        |              | . fx          |                                                       |             |        |                                                                      |            |                               |               |                                   |      |
|       | Ά                           | B        |              | $\mathcal{C}$ | D                                                     | E           |        | G                                                                    | н          |                               |               | κ                                 |      |
| 17    | Doc Nbr                     | Award ID |              |               |                                                       |             |        |                                                                      |            |                               |               |                                   |      |
|       | 7600077586 12197317X8888    |          |              |               |                                                       |             |        |                                                                      |            |                               |               |                                   |      |

<span id="page-37-1"></span>**Figure 43. FMMI DATA Act Award ID Upload spreadsheet example (Earmarked Funds)**

Menu Path

From the FMMI Portal, a user can mass upload award IDs for funds commitment (earmarked funds) documents following the menu path:

Funds Management > Funds Commitment Process > Award ID Upload- Earmarked Funds.

1. **Click** the *Award ID upload* tab. [\(Figure 44Figure 44\)](#page-37-2)

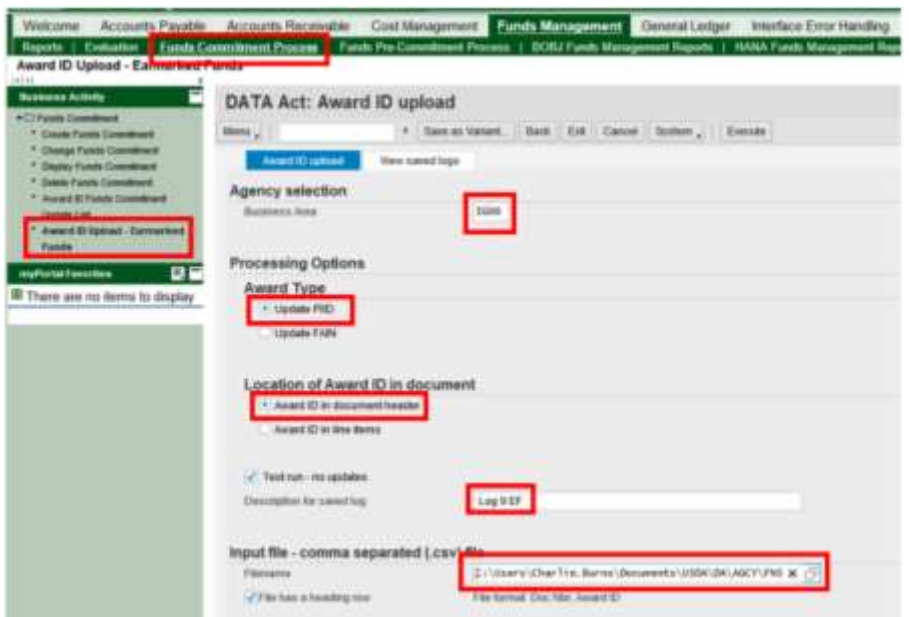

<span id="page-37-2"></span>**Figure 44. FMMI DATA Act Award ID upload screen with selection fields emphasized (Earmarked Funds)**

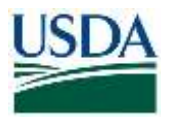

- 2. **Type** the <business area code> in *Business Area* field.
- 3. **Select** Update PIID or Update FAIN.
- 4. **Type** the <description for the saved log> in the *Description for saved log* field.
- 5. **Attach** the file to be uploaded**.**
- 6. **Select** *File has a heading row* if appropriate**.**

**Note:** To perform a test run to see what the changes will be, users can select *Test run – no updates* before clicking *Execute*. Ensure that the *Test run – no updates* button is unchecked to make the changes.

7. **Click** *Execute*.

The system runs the program, performs the updates, and displays the saved log [\(Figure 45Figure](#page-38-0)  [45\)](#page-38-0):

<span id="page-38-0"></span>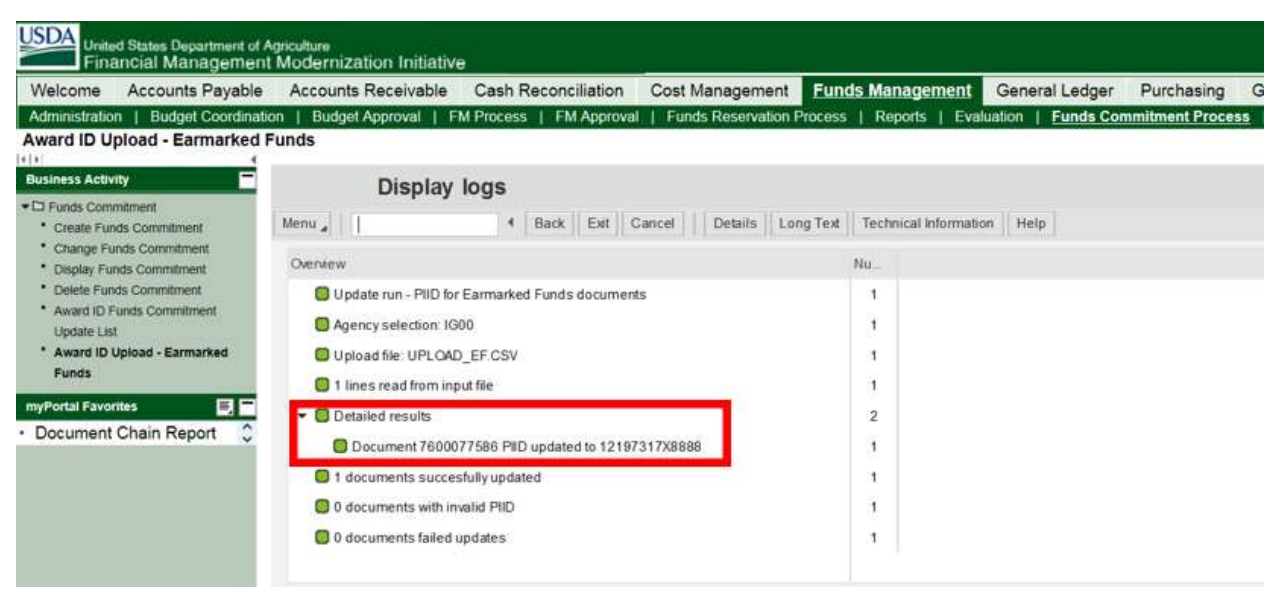

**Figure 45. FMMI Award ID Upload – Earmarked Funds Display logs screen**

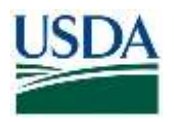

# <span id="page-39-0"></span>Verify Award ID – Funds Commitment (Earmarked Funds)

# Menu Path

From the FMMI portal, using the standard Display Funds Commitment transaction, a user can verify funds commitment (earmarked funds) award ID updates following the menu path: Funds Management > Funds Commitment Process > Display Funds Commitment.

1. **Click** the *Select Header Data* button to review and verify the award ID for earmarked funds.

In this example, the PIID is updated from its previous value [\(Figure 46\)](#page-39-1).

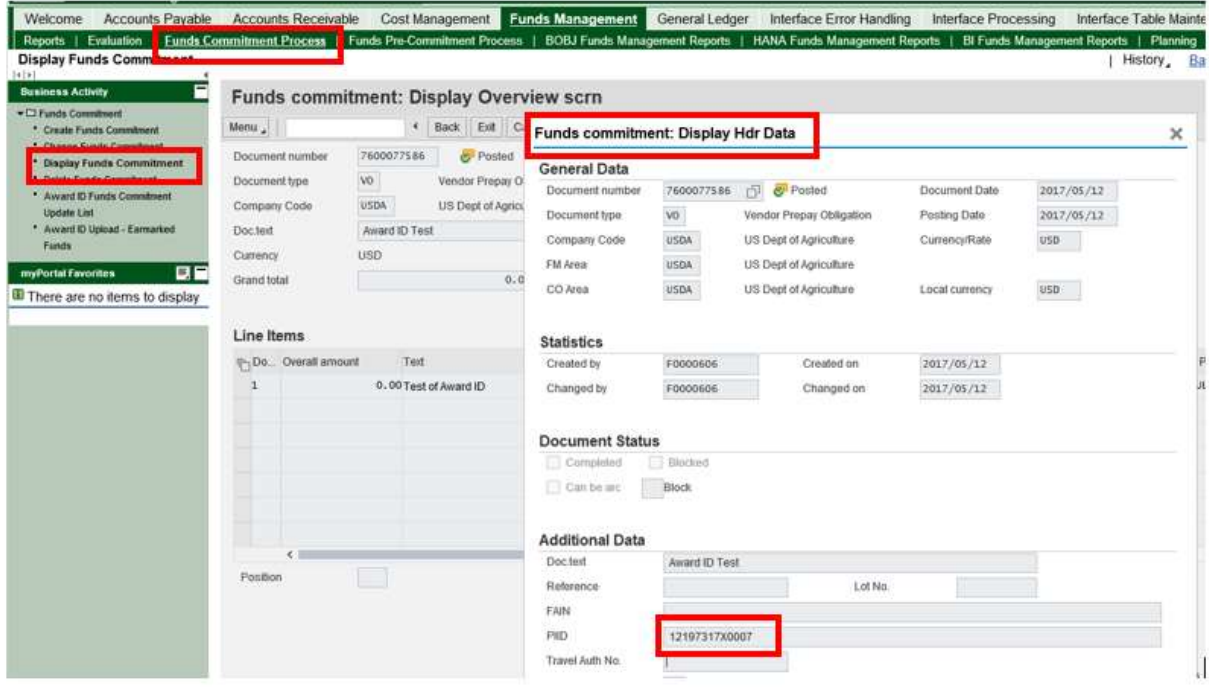

<span id="page-39-1"></span>**Figure 46. FMMI Display Funds Commitment, Funds Commitment: Display Hdr Data screen**